## **How to do SEO in Your Website**

#### **On-page SEO**

Unlimited Articles, Blogs, Posts can Be added. On-page SEO Can be done for every added post or product if it is a ecommerce website

**SEO Details**  $\frac{1}{2}$ Name  $\stackrel{4}{\downarrow}$ Categories ags Revital 2.0 Mattress In Trichy est mattress for elders. Best For Work From Red  $84/100$ Products attress in trichy, Mattress for Keyword: Revital 2.0 Mattress ack and spine. Ortho pro **All Products** attress in trichy Schema: WooCommerce Product Links:  $\mathscr{P}$  1 |  $\mathbb{Z}$  0 |  $\mathbb{Z}$  0 Categories Ortho Pro Spring Mattress In Trichy Pro Comfort, For Elders, For Best mattress for elders, Best Attributes ID: 12278 | Edit | Quick Edit | Trash | View | Duplicate Kids, For My Room, Ortho mattress in trichy, Mattress for Keyword: Ortho Pro Spring Mattres Comfort back and spine, Ortho pro **Linked Variations** mattress in trichy Schema: WooCommerce Product Frequently Bought<br>Together Links:  $0$  1 |  $1$  0 |  $1$  6 Size Guides **Dual Mattress In Trichy** Pro Comfort, Essential Comfort, Best mattress for elders, Best Reviews For Elders, For Guests, Ortho mattress in trichy, Mattress for Wishlists Comfort back and spine, Ortho pro Keyword: Dual Mattress mattress in trichy Schema: WooCommerce Product Product Import  $\text{Links: } \mathscr{P} \text{ 1 } \vdash \mathbb{E}^{\overline{2}} \text{ 0 } \vdash \mathbb{E}^{\overline{3}} \text{ 3 }$ **Product Export** Best UTSAV 1.0 Mattress In Trichy Pro Comfort, Essential Comfort, Best mattress for elders. Best mattress in trichy. Mattress for For Elders, Ortho Comfort Keyword: UTSAV 1.0 Mattress back and spine, Ortho pro mattress in trichy Schema: WooCommerce Product Links:  $\mathscr{P}$  2 |  $\mathbb{Z}$  0 |  $\mathbb{Z}$  3 **Ortho Pro Profiled Mattress** Best mattress for elders, Best Pro Comfort, For Elders, Ortho 89 / 100  $1/24000$ mattress in trichy, Mattress for Comfort Keyword: Ortho Pro Profiled Mattress back and spine, Ortho pro

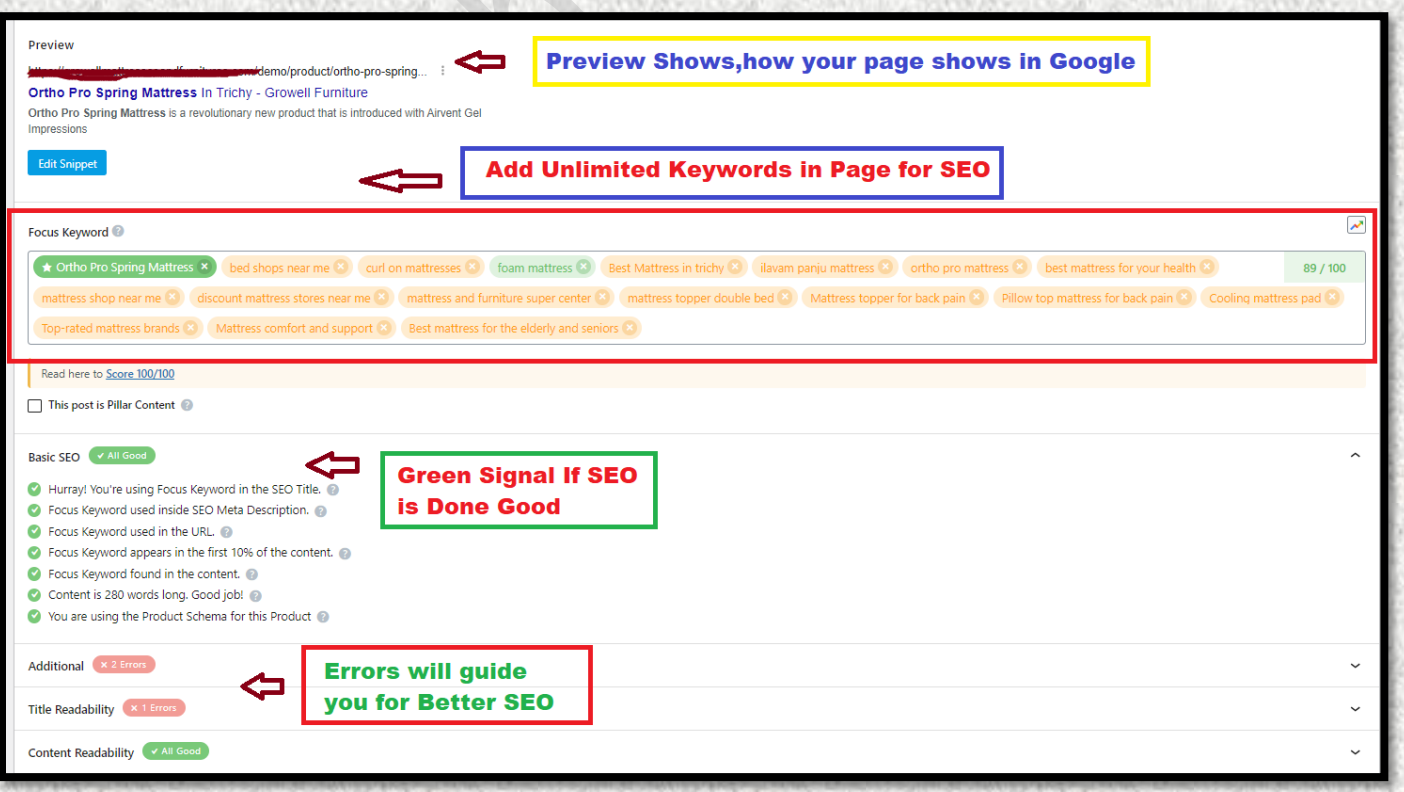

## Analyse your Own Website SEO Anytime using our SEO Checker

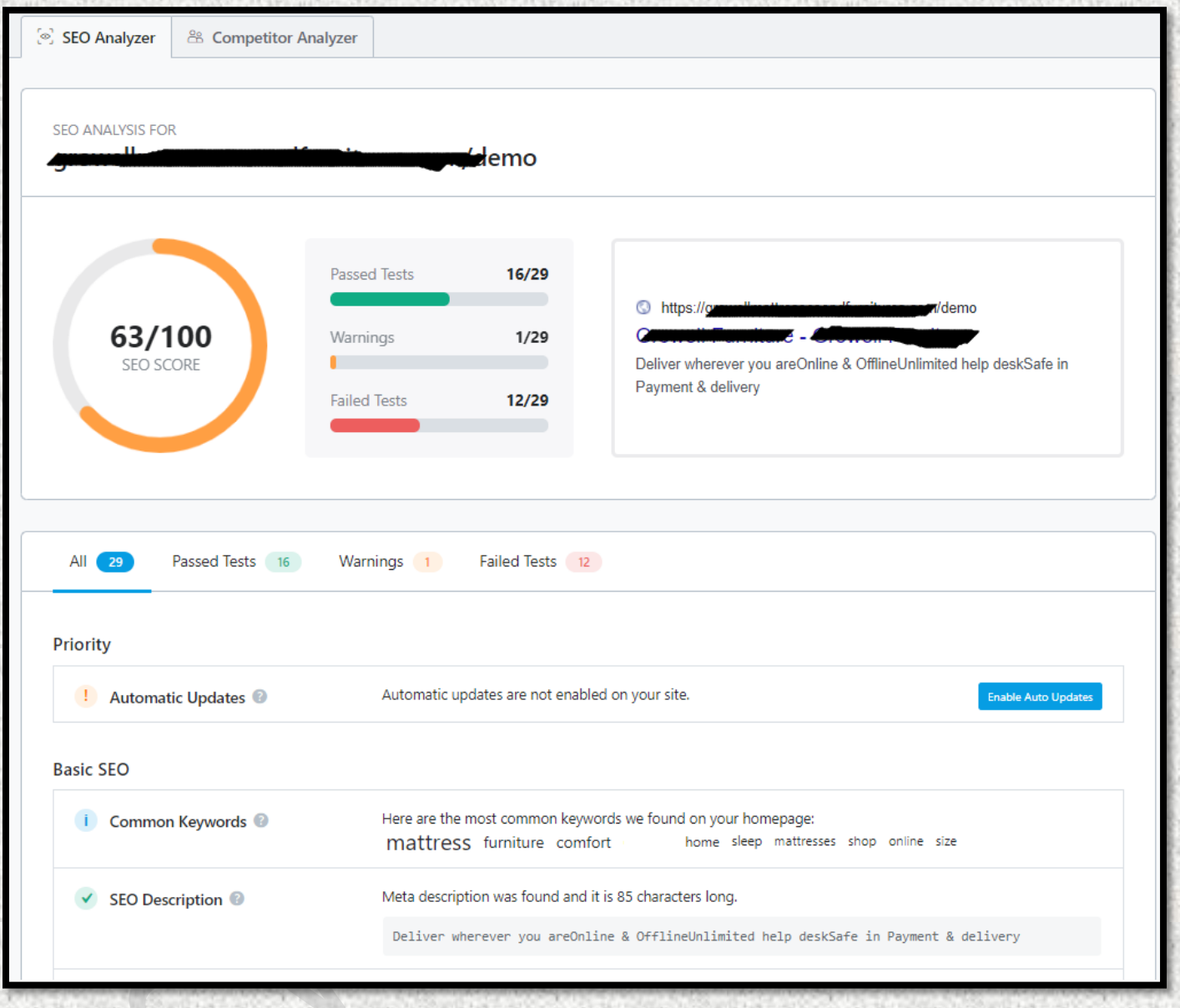

## Analyse your Own Website SEO Anytime using our Competitor Checker

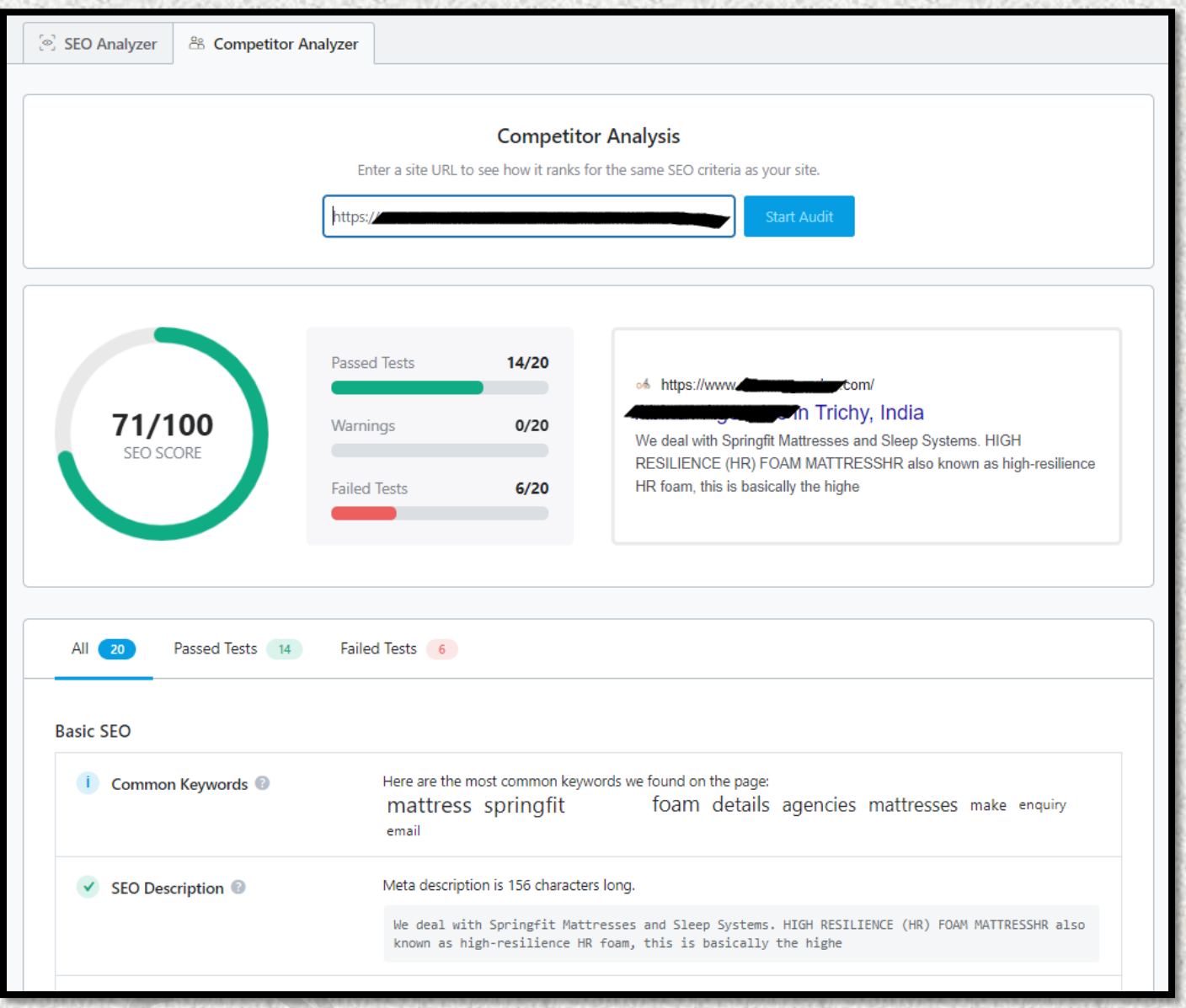

#### SEO Rank Checker available with Our SEO Tool for Keywords we worked for.

Rest of the Keywords  $\ldots$  $\#$ Keywords Impressions  $\smallsmile$ Clicks  $\sim$ CTR Position  $\sim$ **Position History**  $\check{ }$  $\checkmark$  $\mathbf 1$ 484 0 25 0 how to improve seo 98 0  $15 - 85$  $\odot$  $\overline{2}$  $257 - 253$  $56 - 53$  $25.14$   $\times$  49.86  $40 * 18$ what is seo experience  $\oplus$  $\mathbf{3}$ best 216 0 49 0 24.86 0  $33 * 67$  $\bigoplus$  $\overline{4}$  $198 - 179$  $51 - 45$  $27.60 \times 3.40$  $28 - 2$ what does seo do  $\bigoplus$ 5 what is seo  $185 - 181$  $38 - 35$  $25 * 50$  $25 * 8$  $\bigoplus$ 

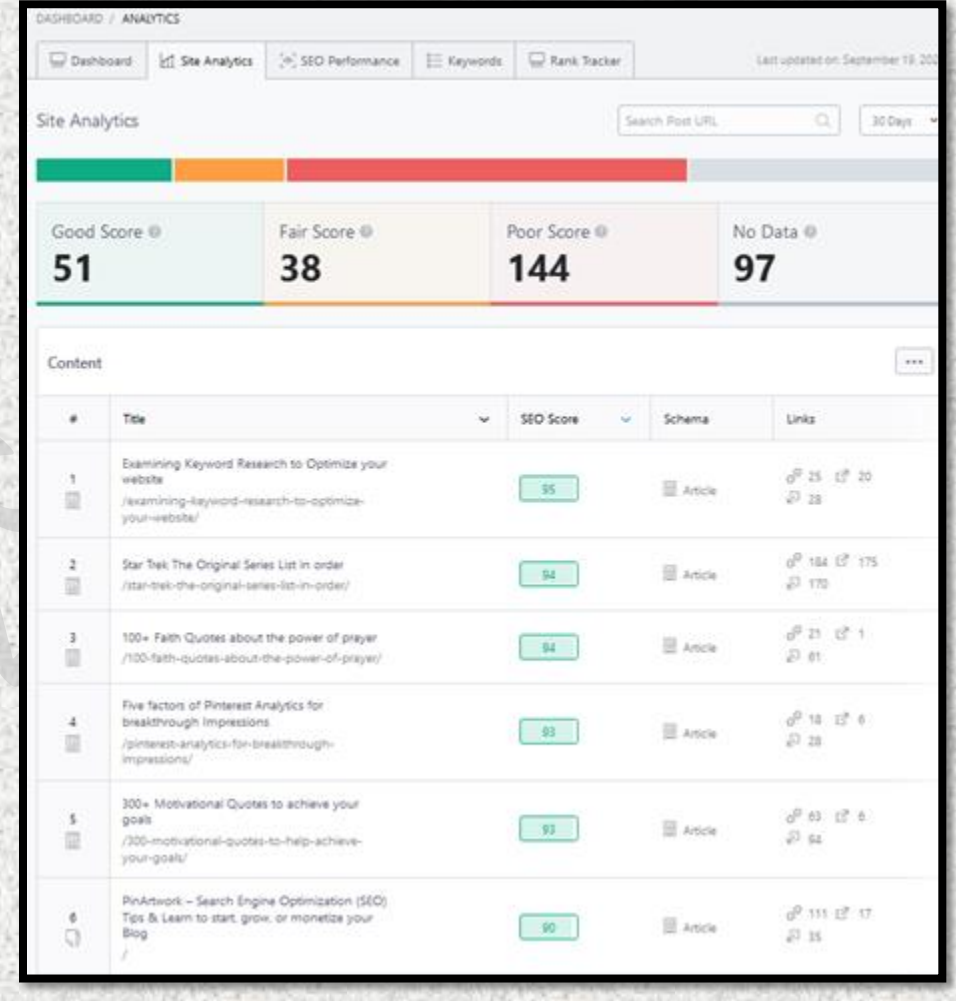

## Unlimited Articles, Blogs, Posts can Be added On-page SEO Can be done for every added post

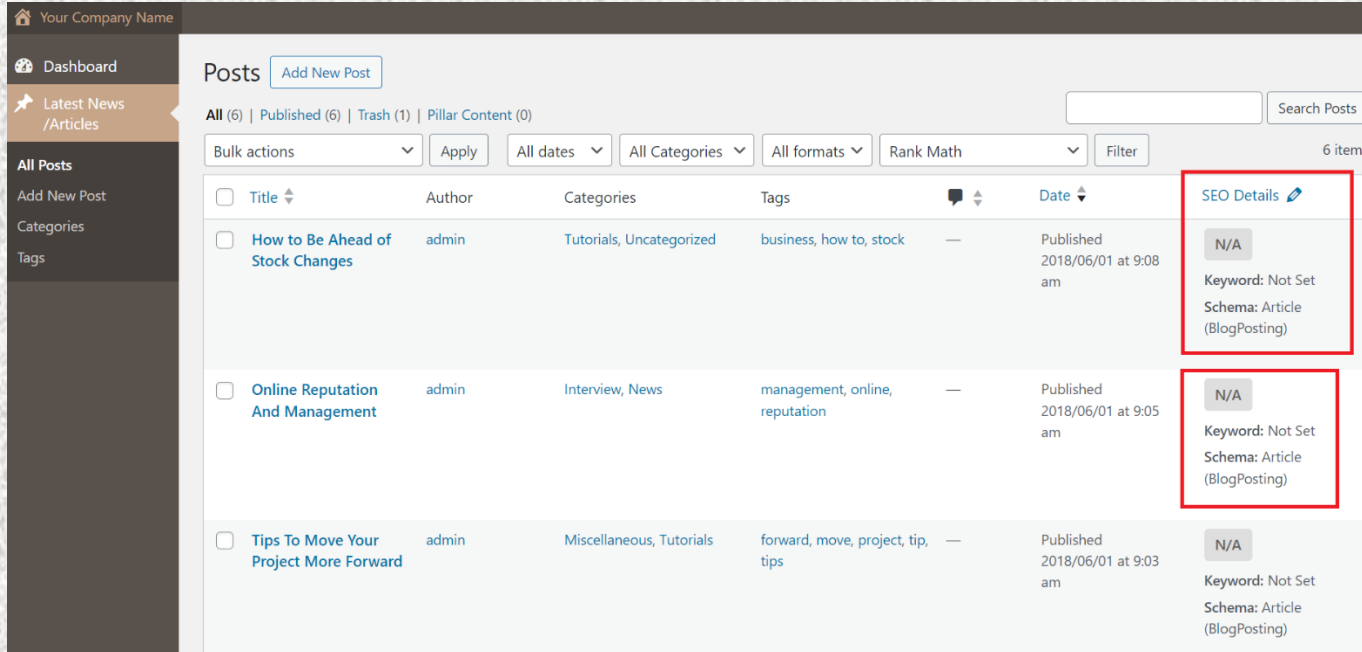

## Add Unlimited Segregations for your Content

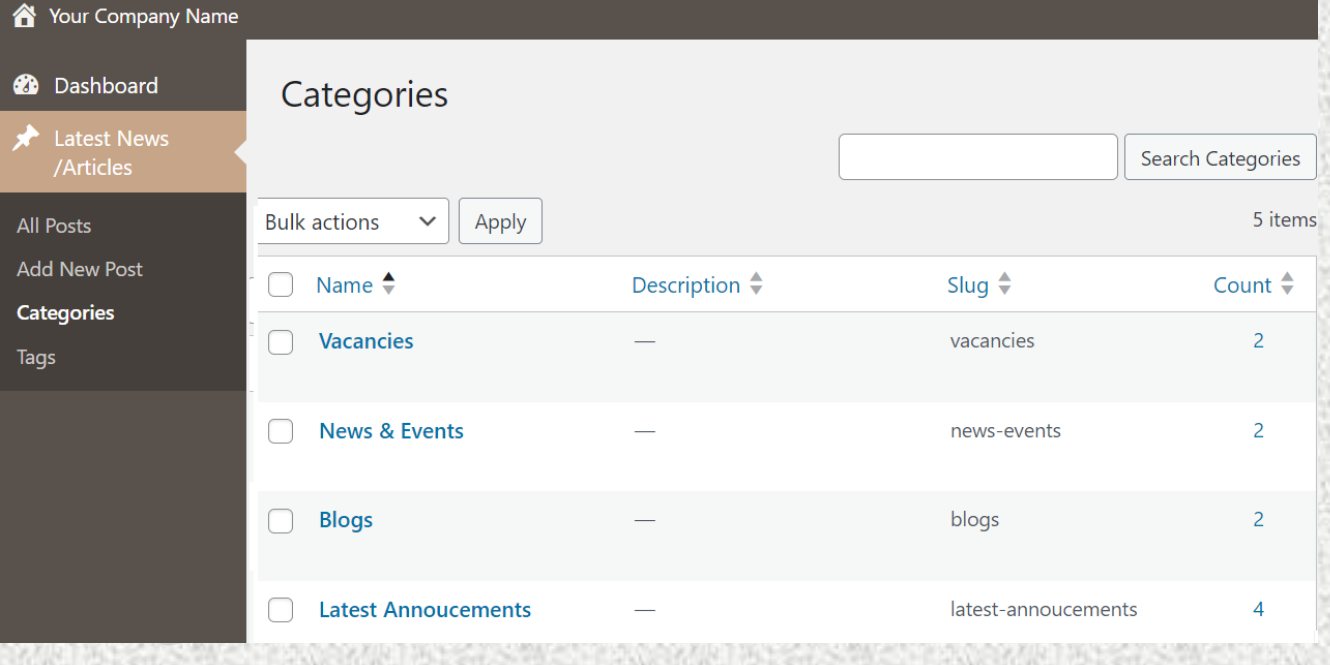

## Add your Project Details / Portfolio and do on-page SEO with Unlimited keywords

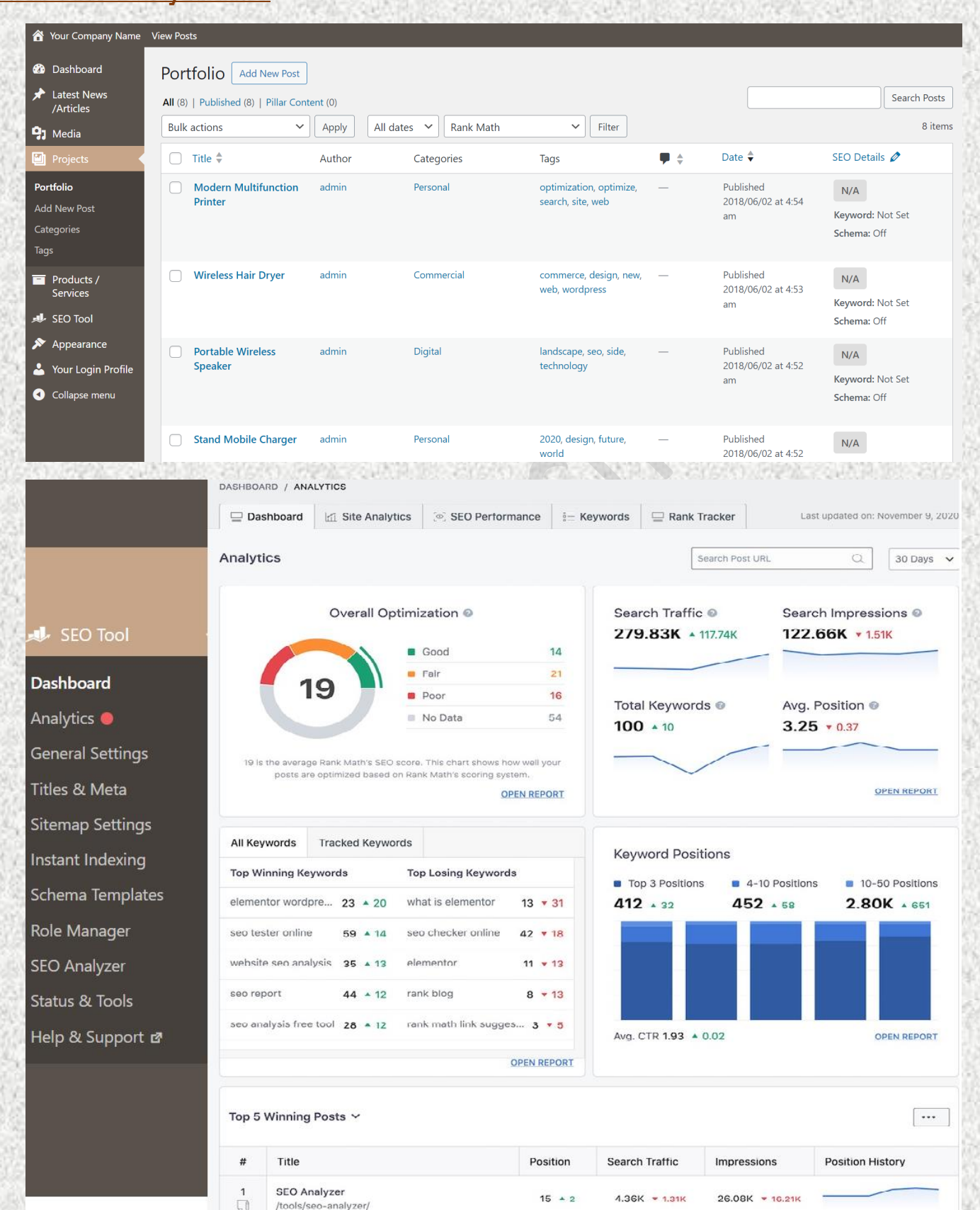

## You Can Analyze Your Website SEO Score

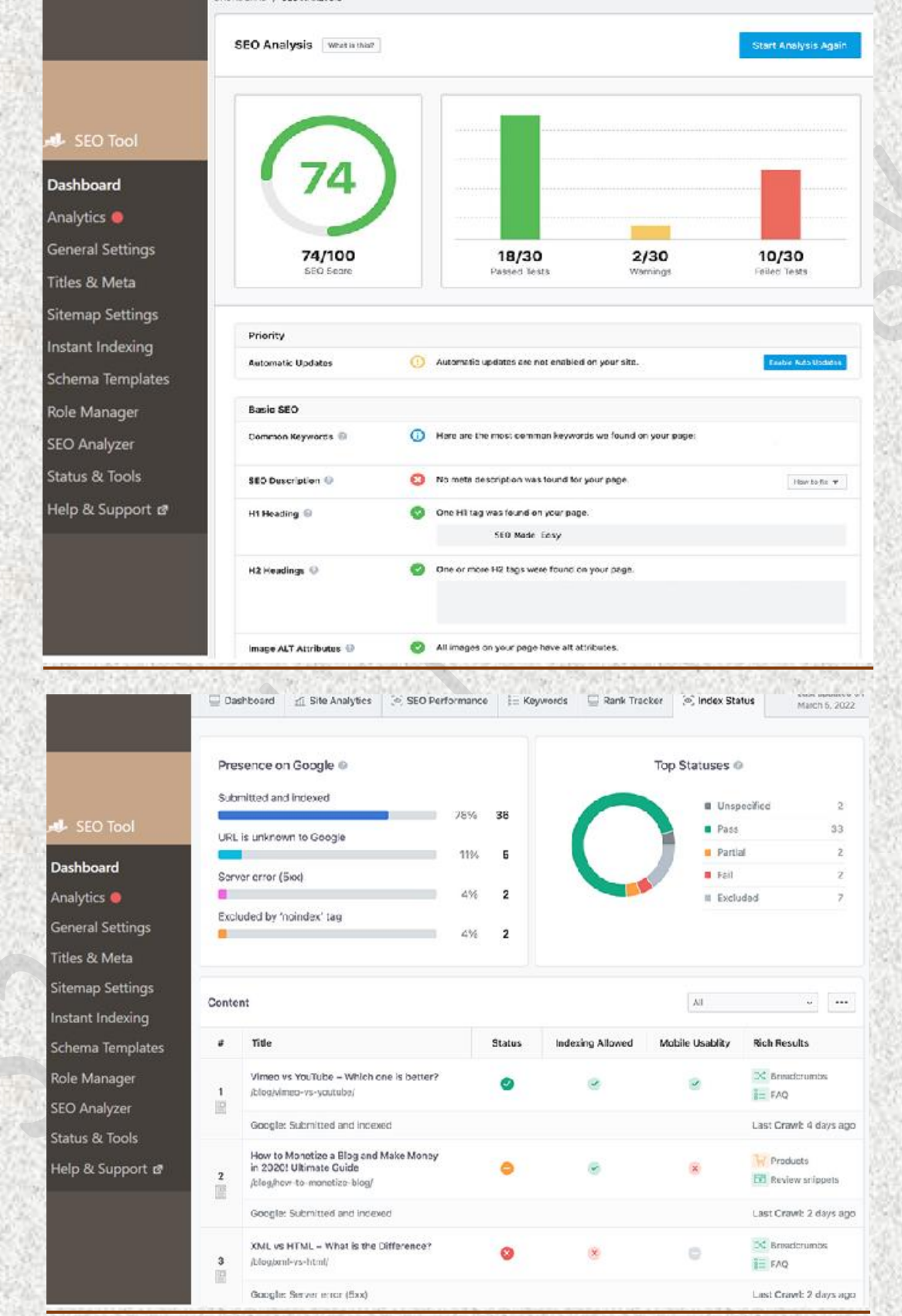

# How to add a post in your Website

## Simple 5 Steps

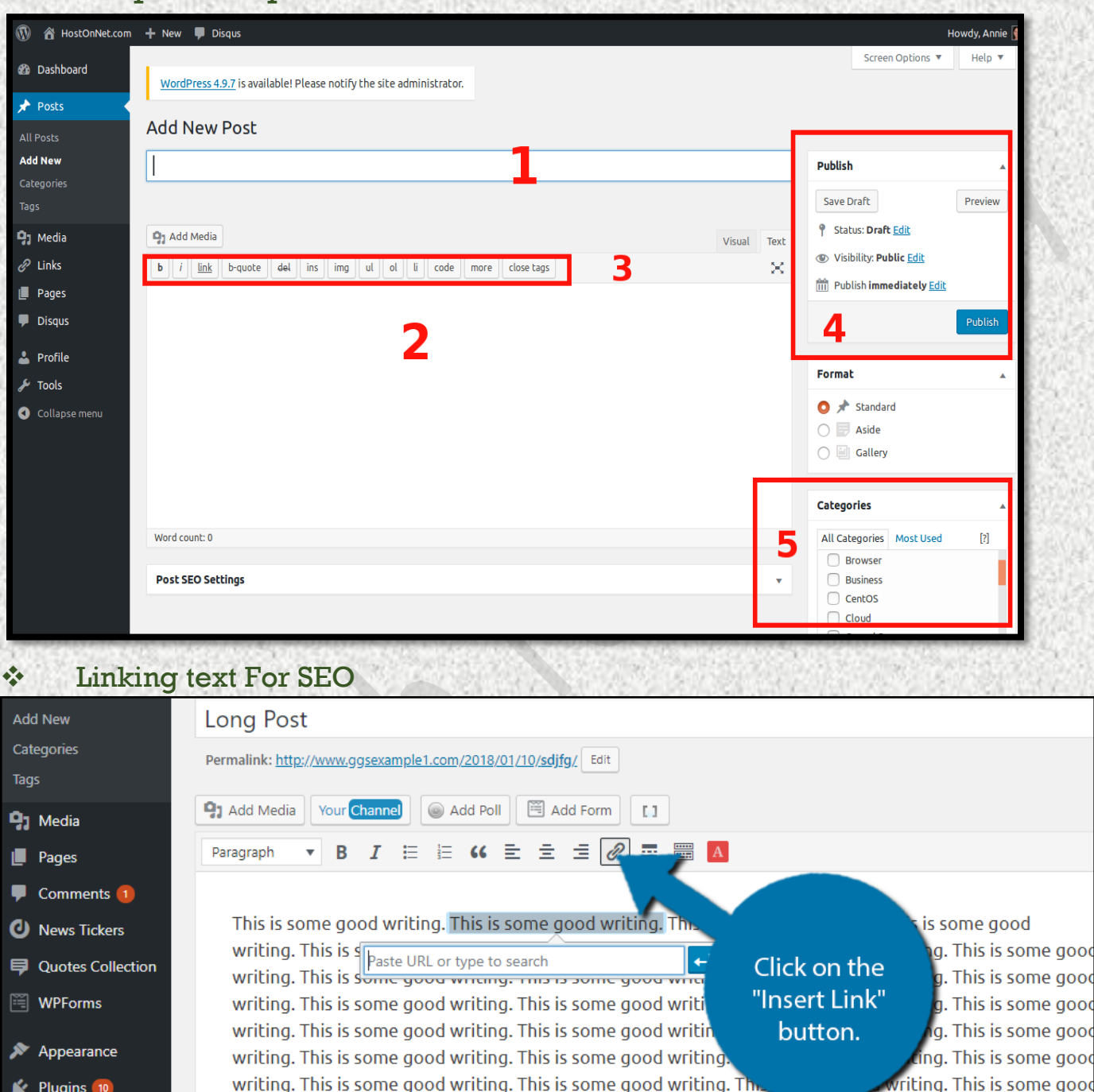

e good writing. This is some good writing. This is some good writing. This is some good writing. This is some good writing. This is some good writing. This is some good writing. This is some good writing. This is some good writing. This is some good writing. This is some good writing. This is some good writing. This is some good

Users ∸

**Tools** 

#### Add images & Gallery

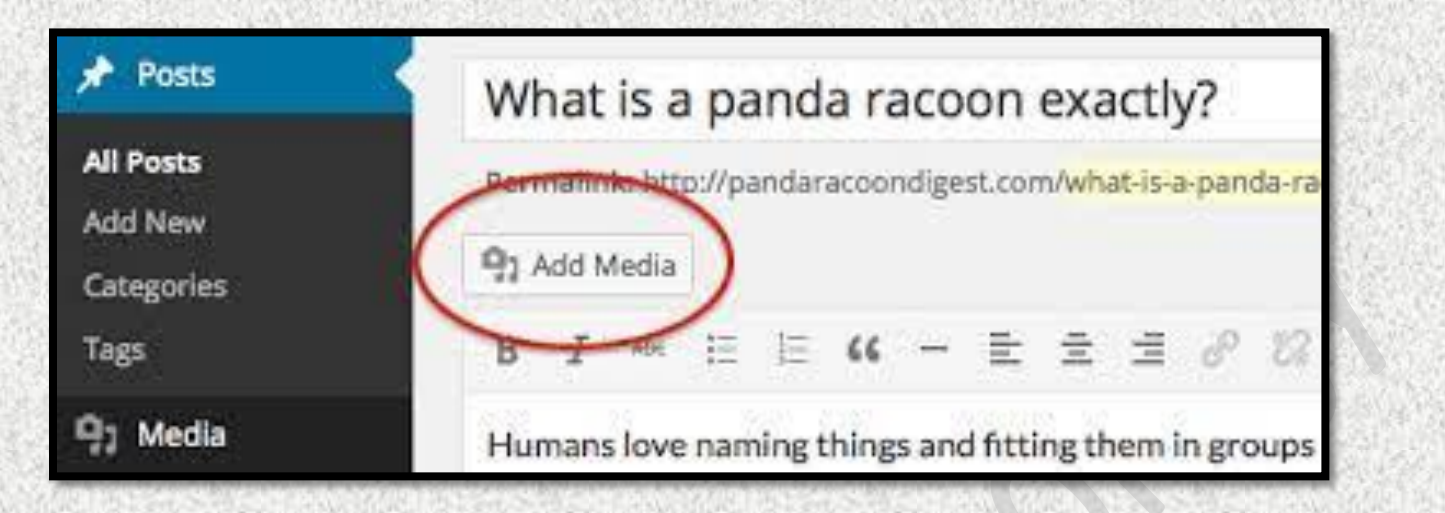

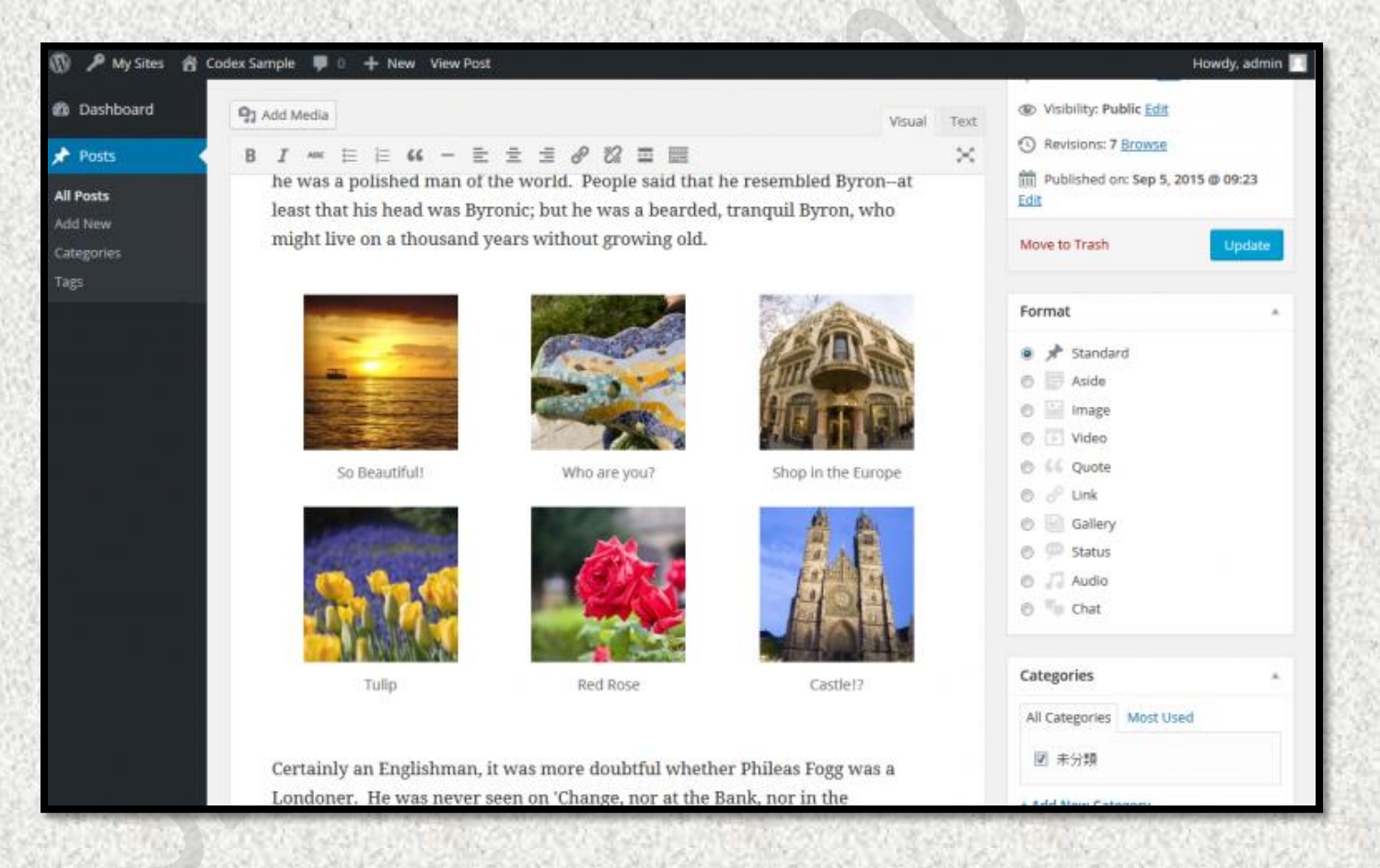

## How to SEO your Regular Post & Gallery in your Own Website

**Adding huge Keywordsw, Metatags,URL in Website Posts**

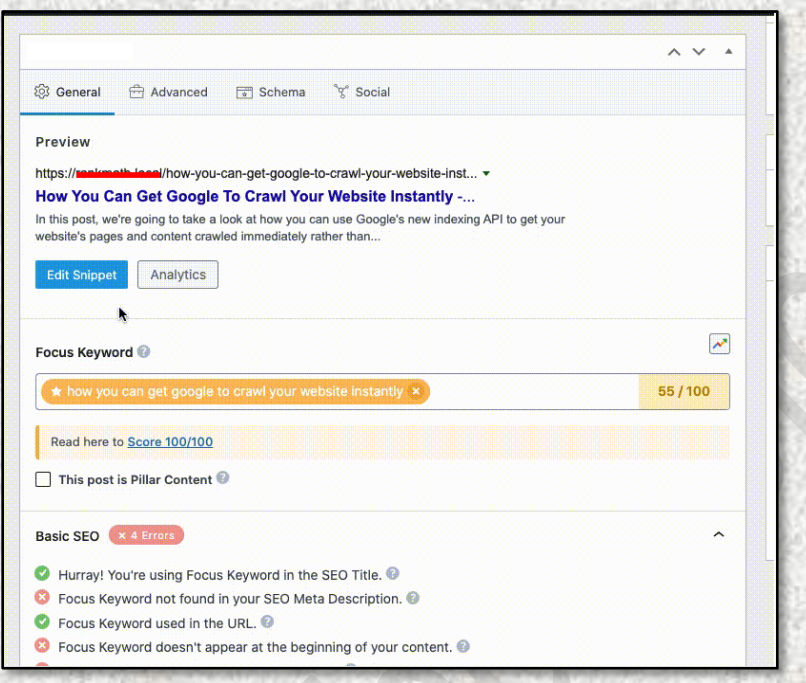

### **Preview Mobile result, Desktop Result, keyword readability**

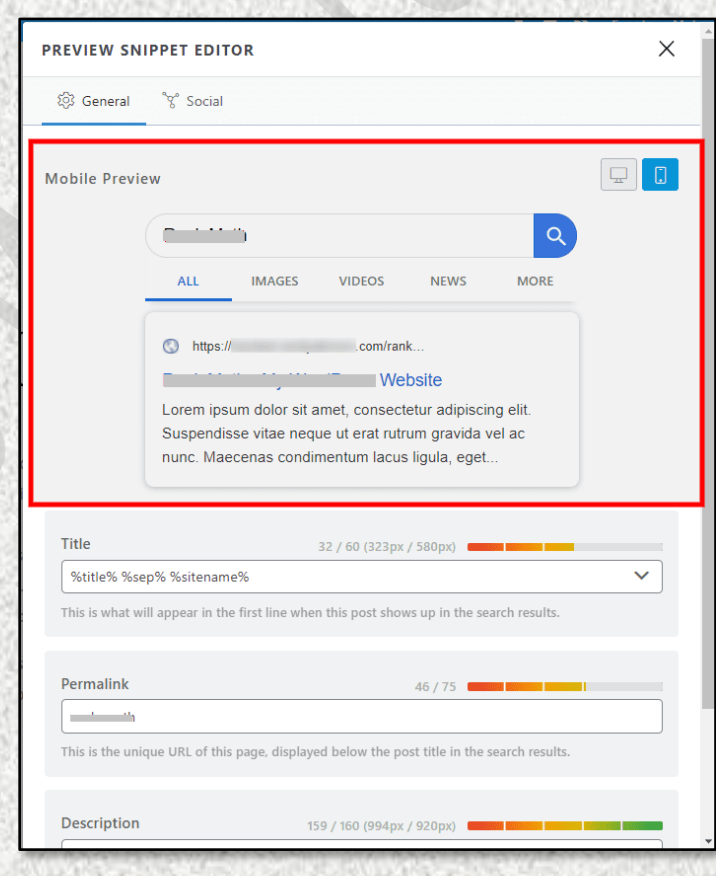

### **Get Immediate keyword analysis report**

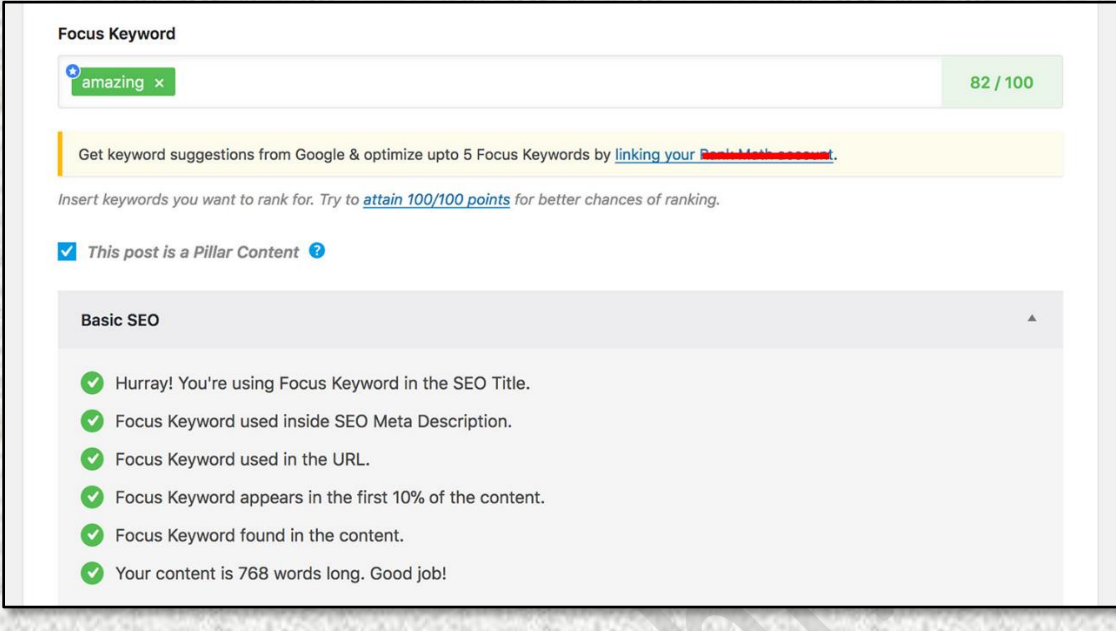

### **Add SEO Title, Slug, Meta Description and single window and get immediate analysis & preview for better result**

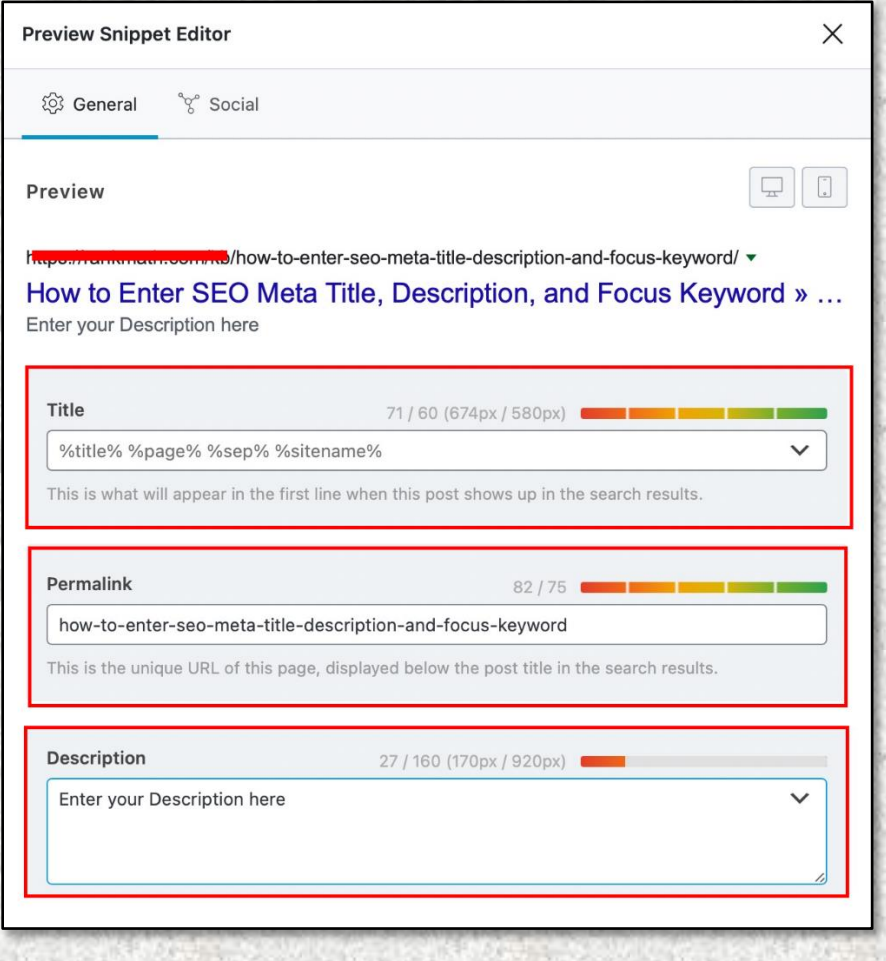

#### **Add keywords in your regular post at your own website**

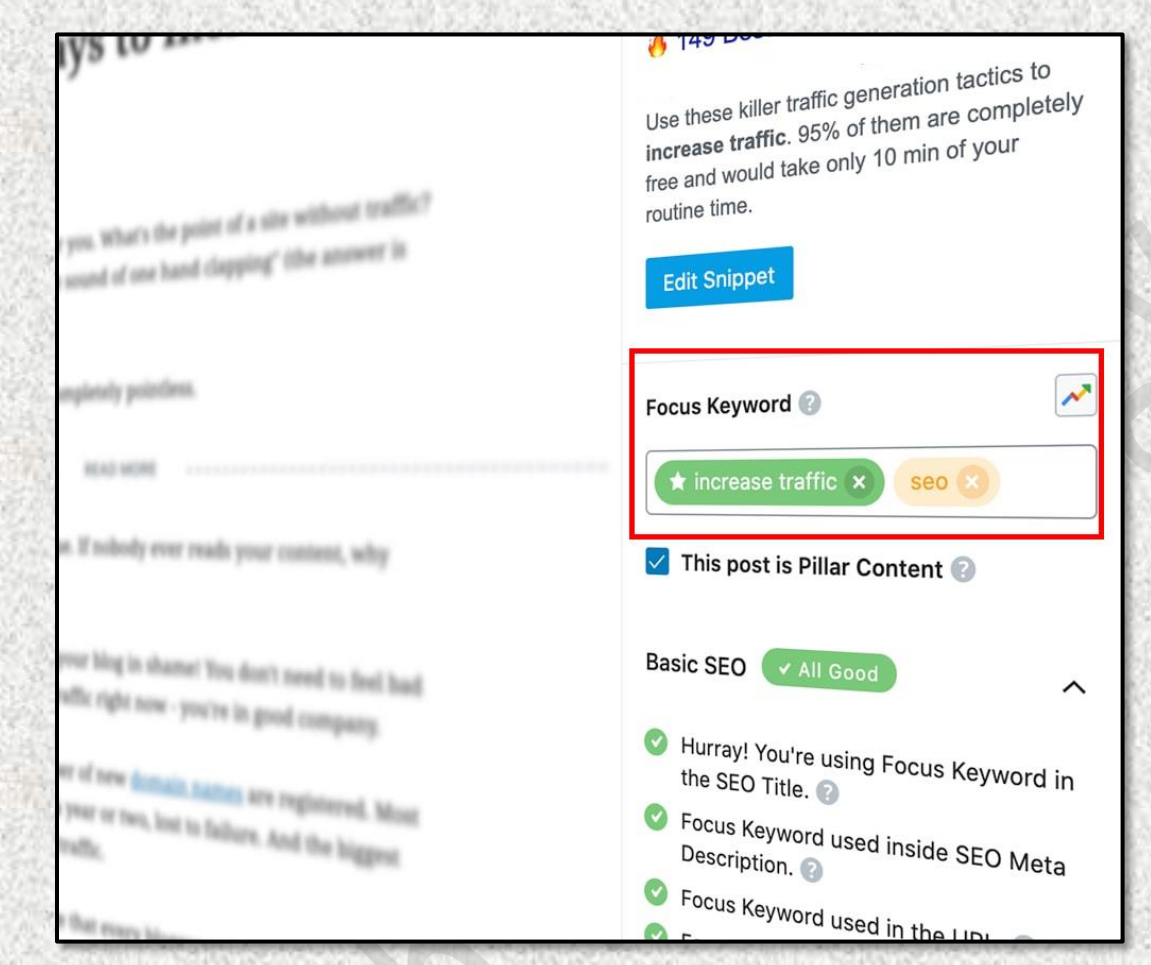

#### **View the Output Shown in Google Index**

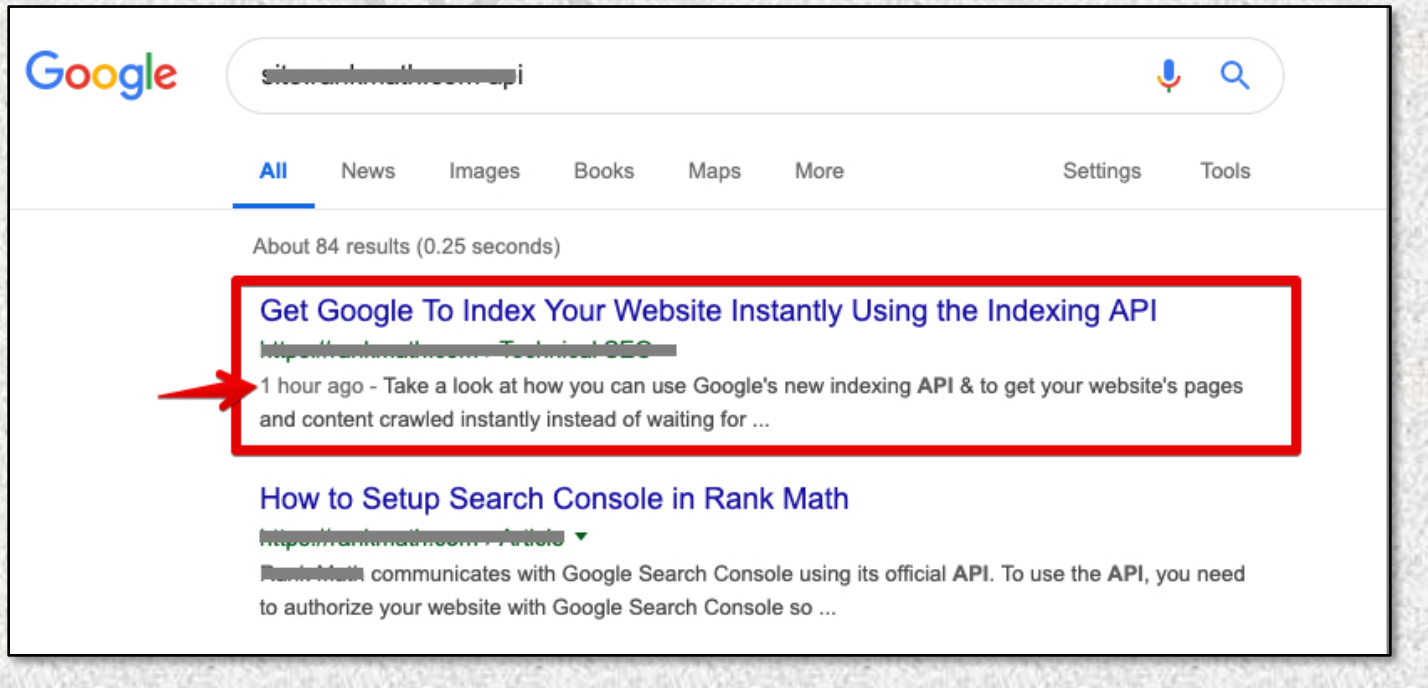

## **Adding SEO Keywords in Image of Post & Gallery Images you upload**

#### **in your own website**

**Attachment details** 

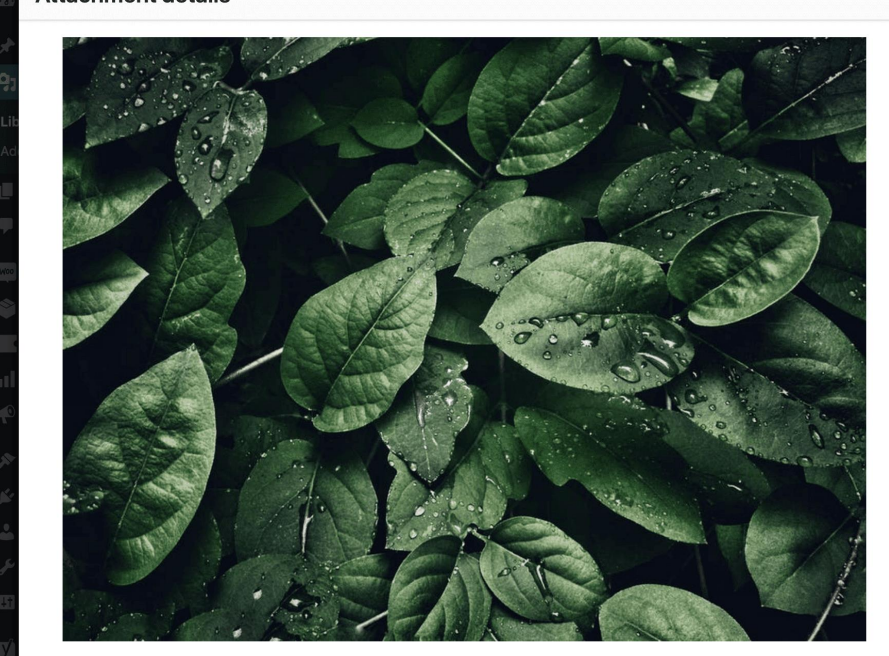

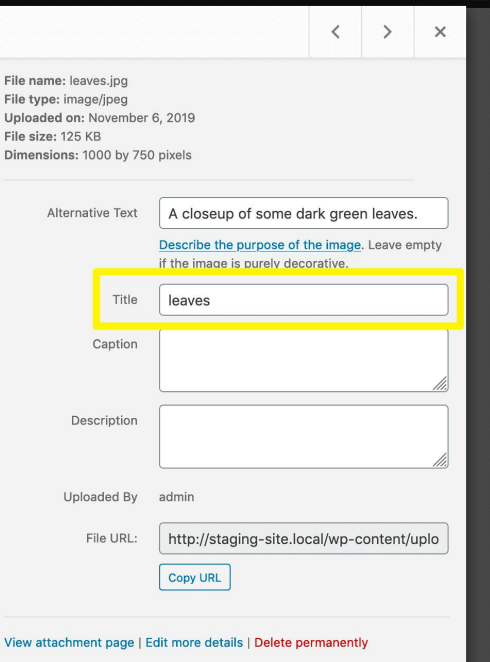

Fil

 $\overline{Di}$ 

Edit Image

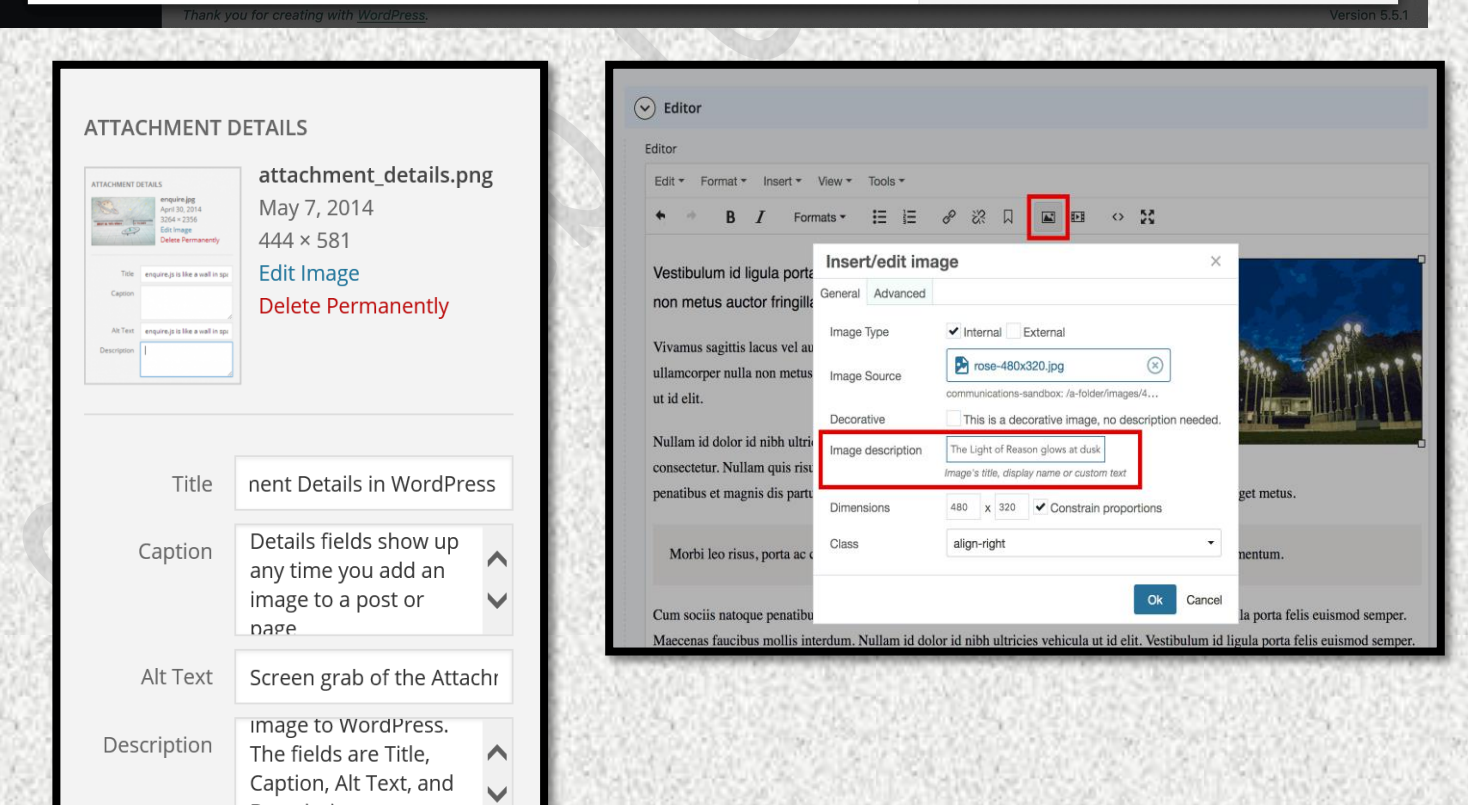

Description.

## Google Search Result

#### **Which is Best for your Business?**

Google Ads or Google (Maps)My Businsess Or Website SEO ?

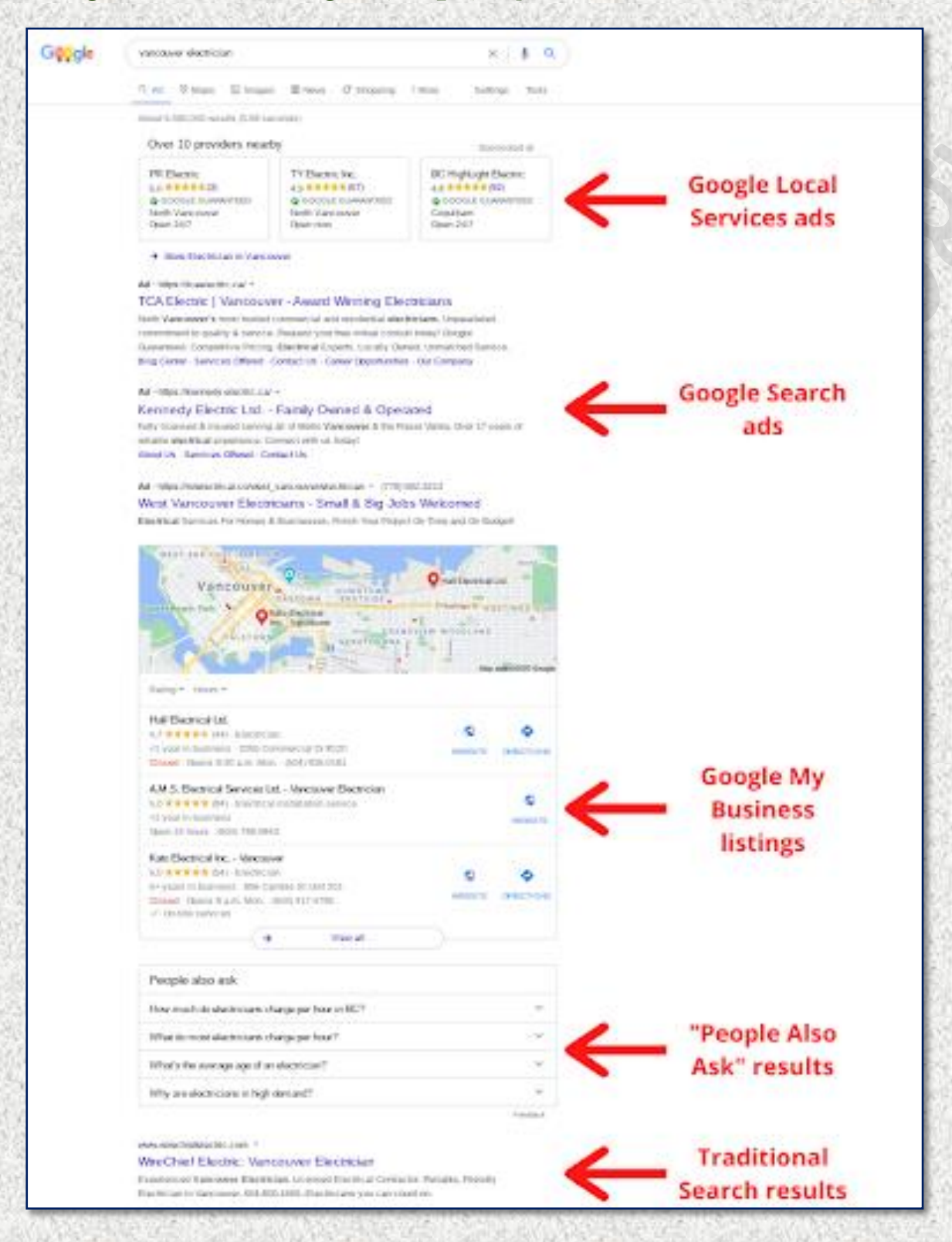

 Desktop View of Google Search ( Sponsored places first than your SEO Ranked Website)

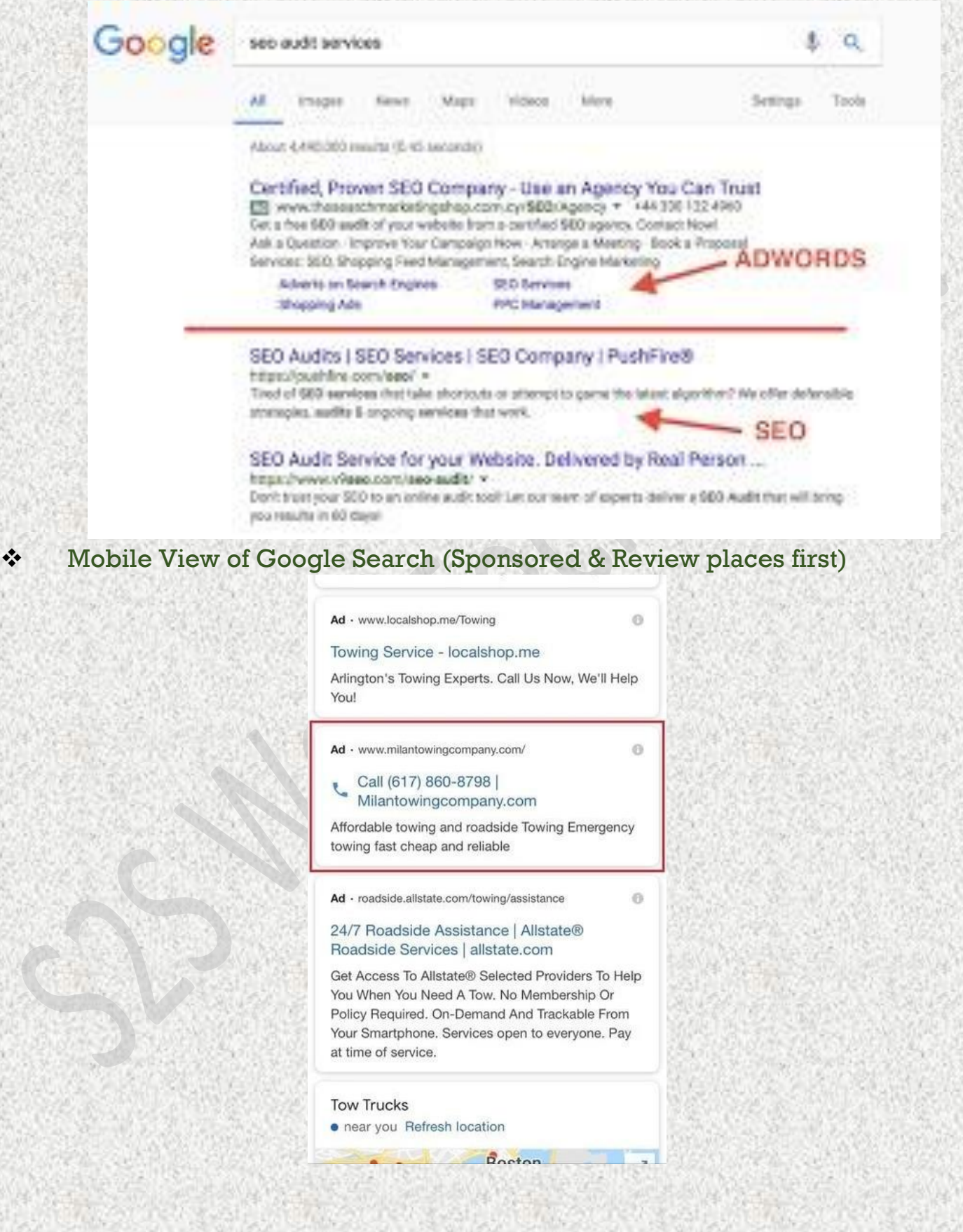

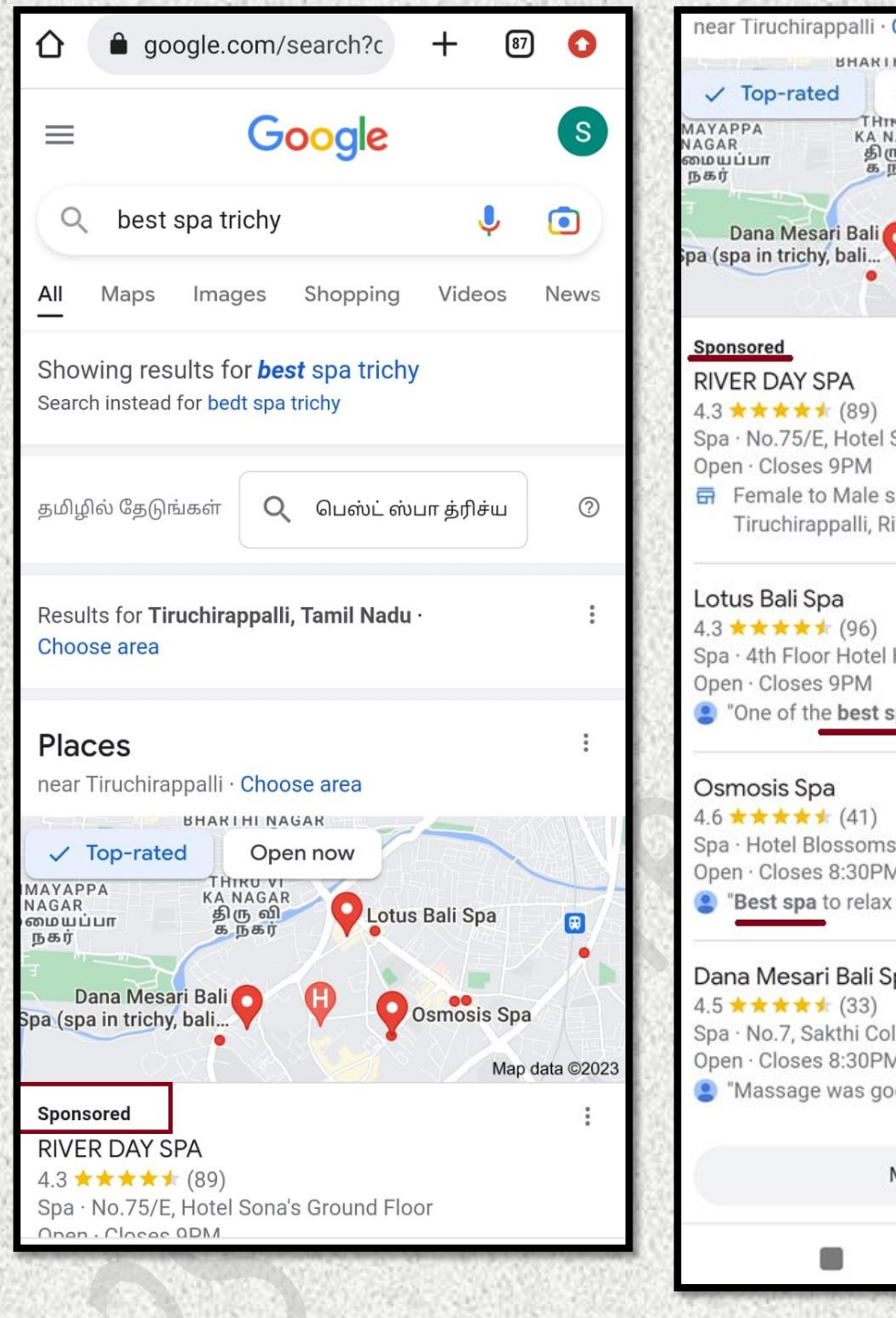

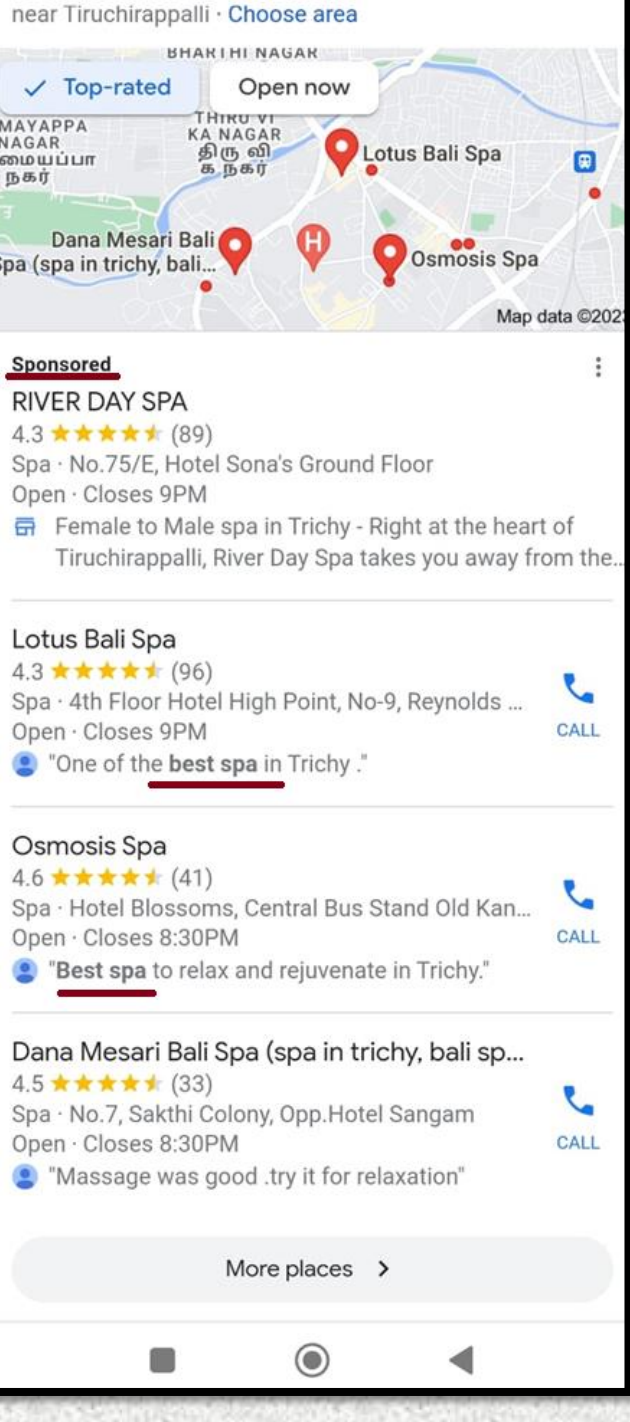

#### Call Ad in Google (Recommended)

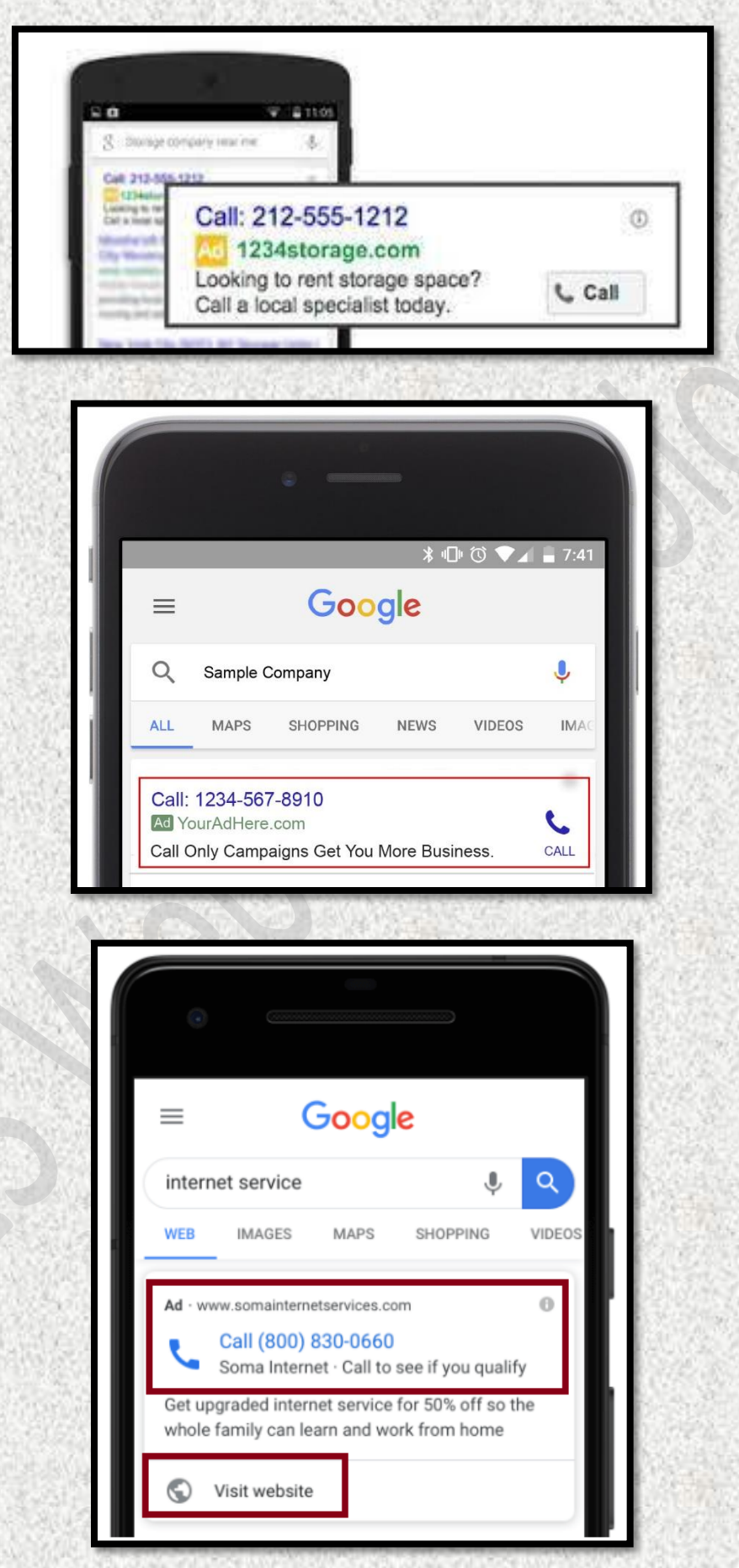

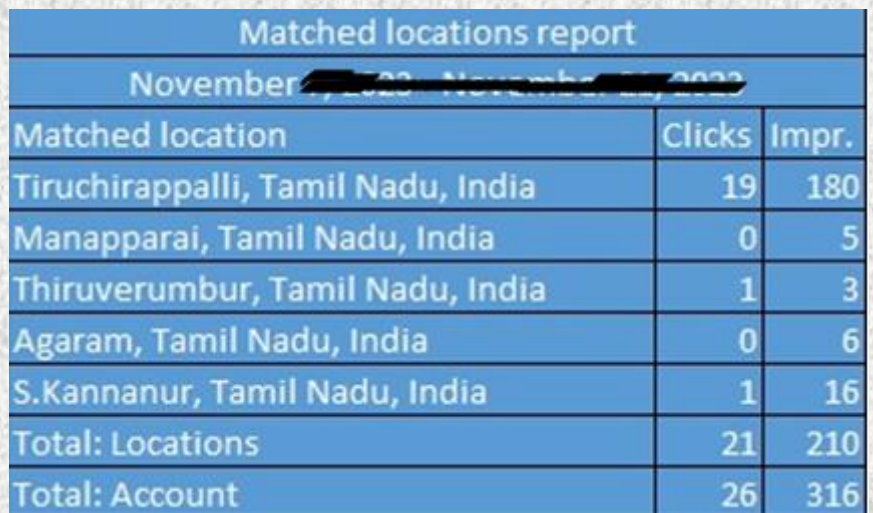

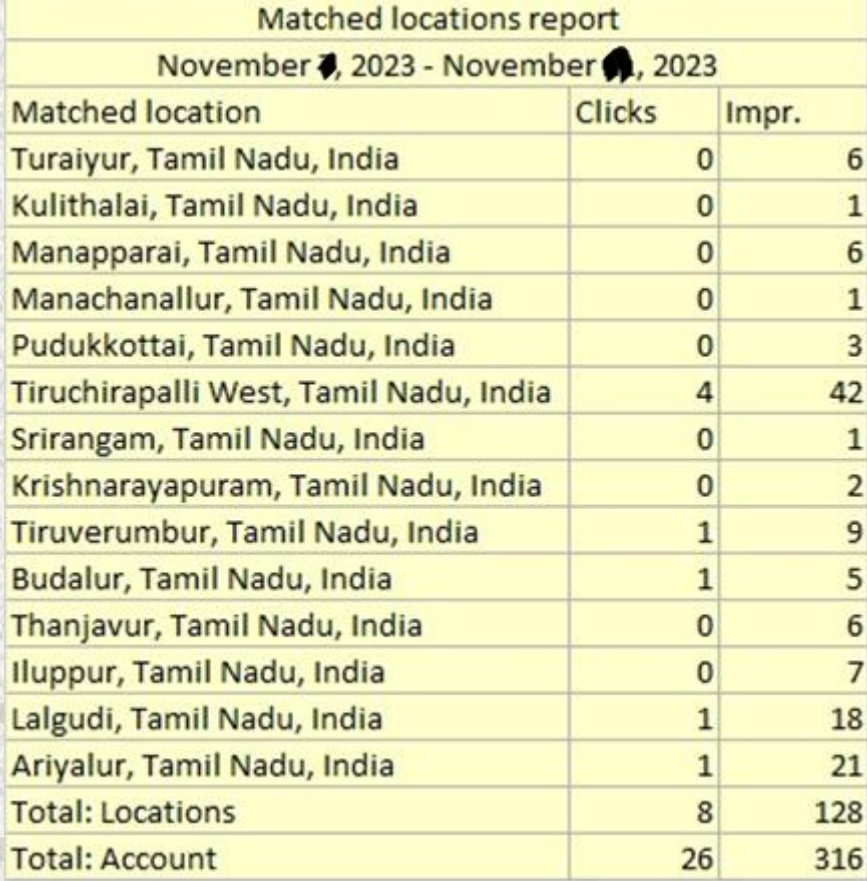

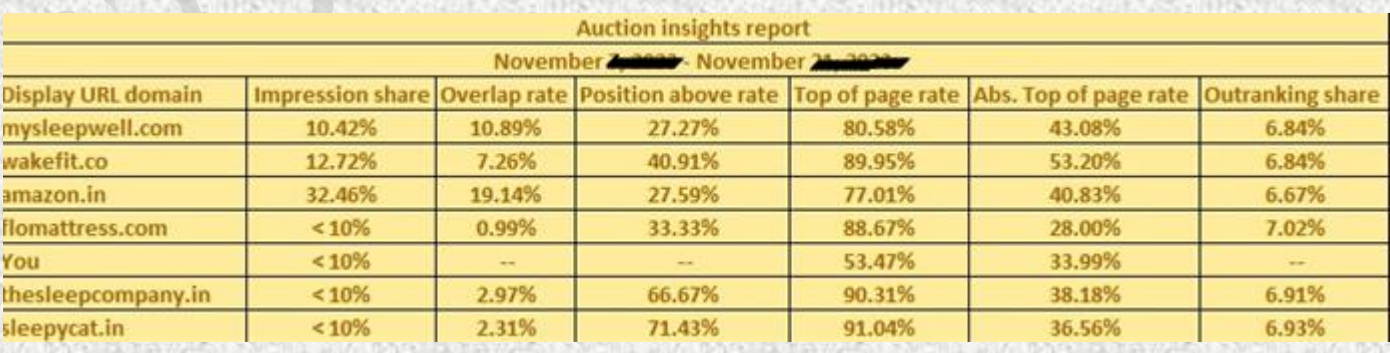

#### Shopping Ads for product seller (desktop view)

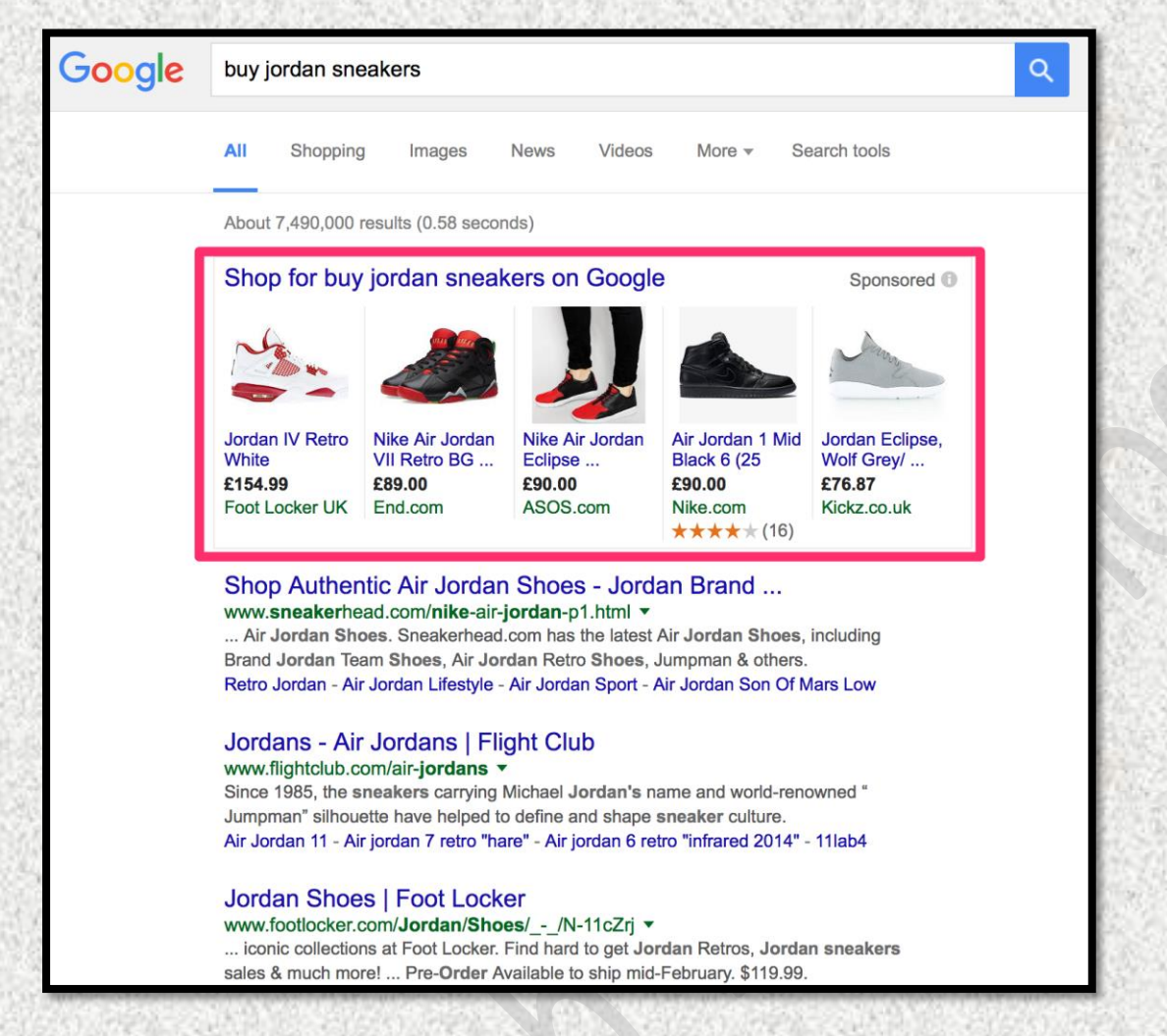

#### Shopping Ads for product seller (Mobile view)

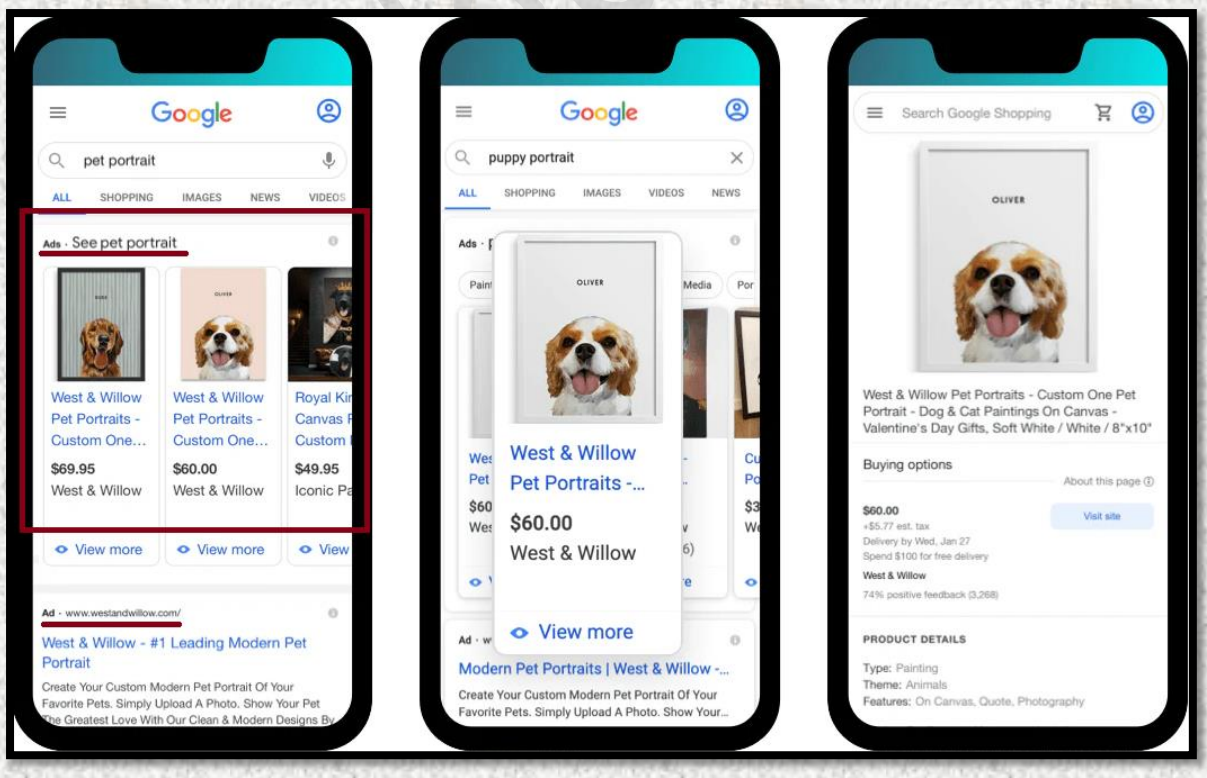

#### **Is Off site engagement being enough for Google SEO?**

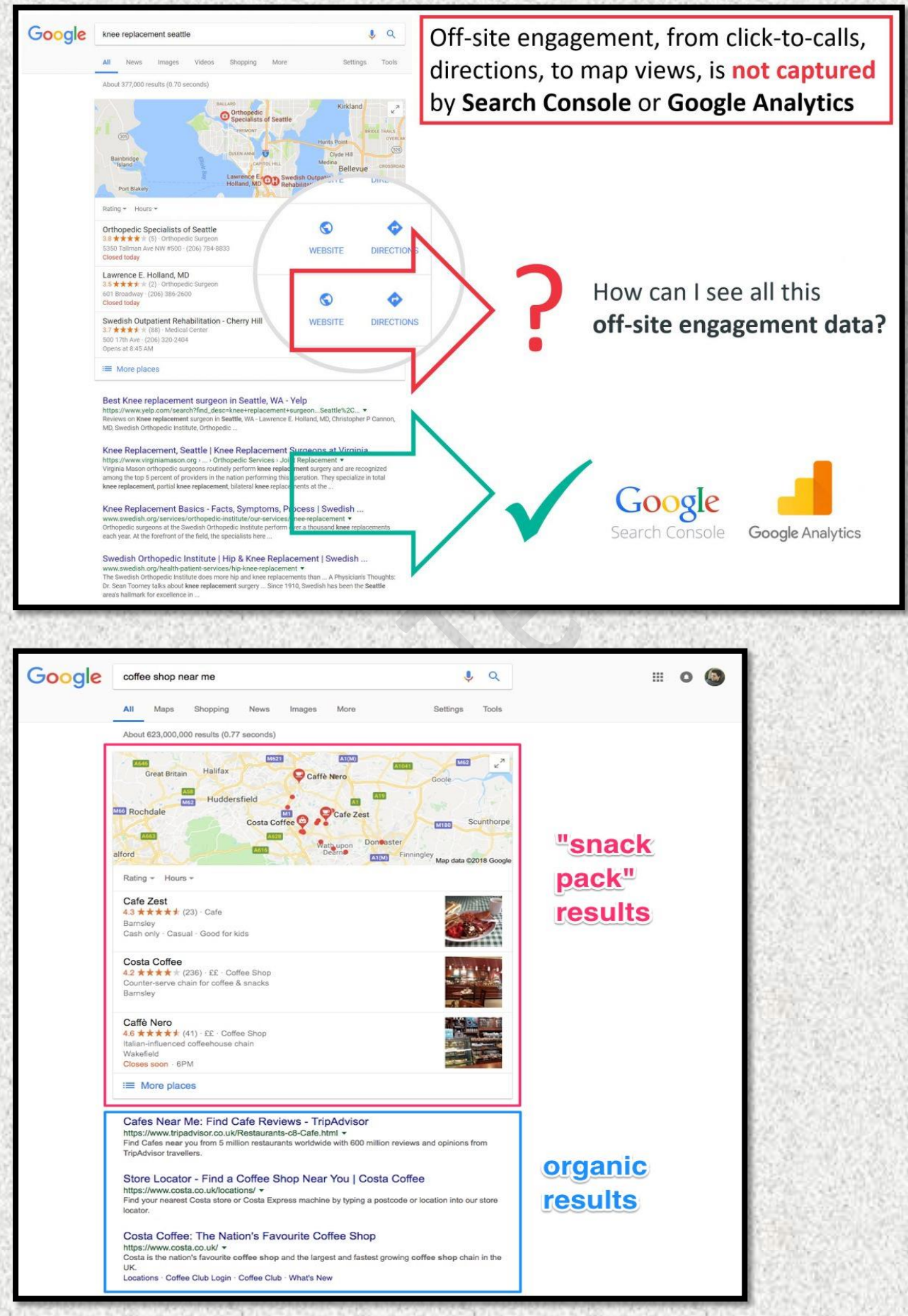

## **Why Google Ad is always shown at top of index?**

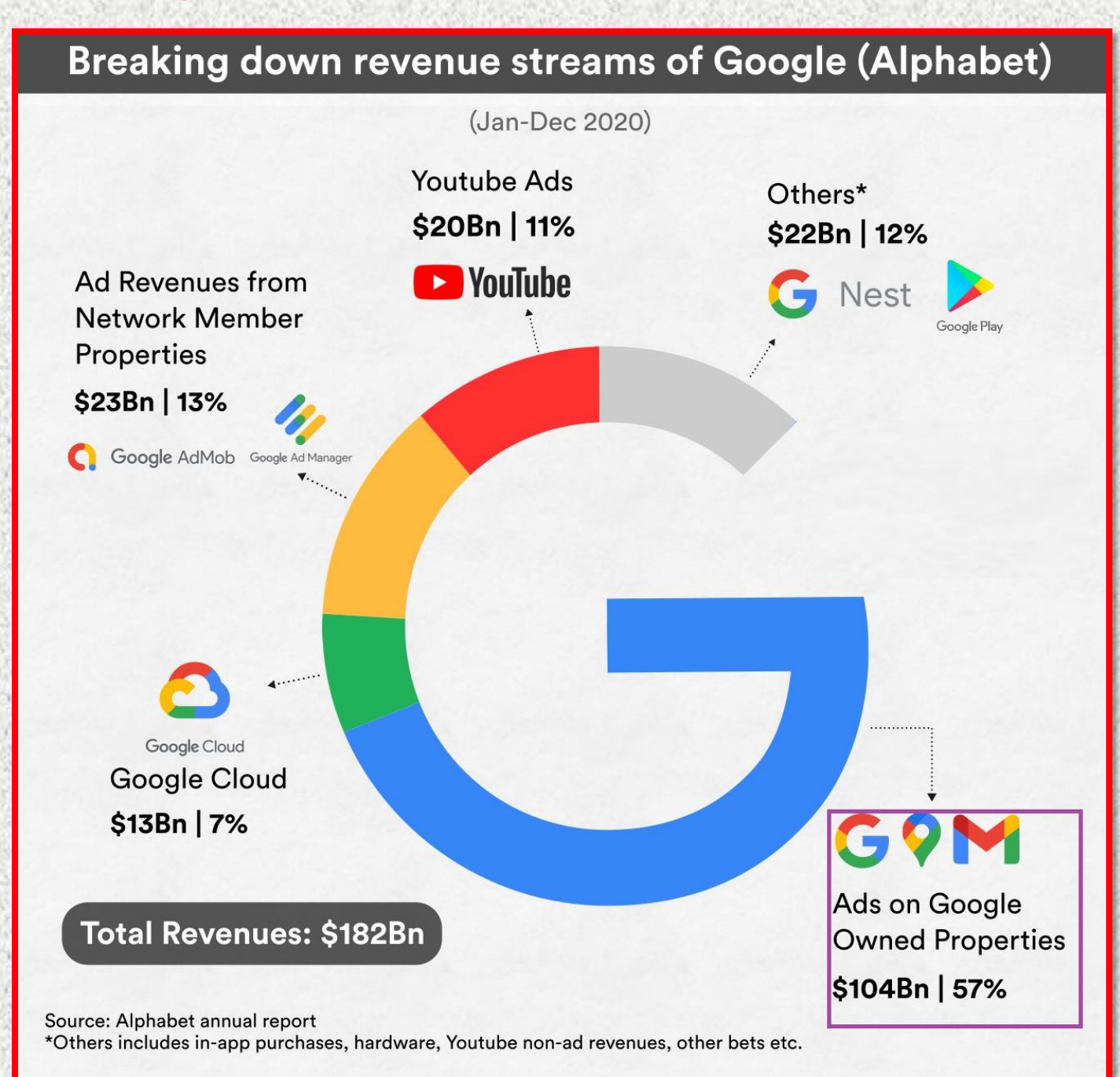

## How Budget is Calculated for Google Ads \* Result for Avg.daily minimum budget for particular business

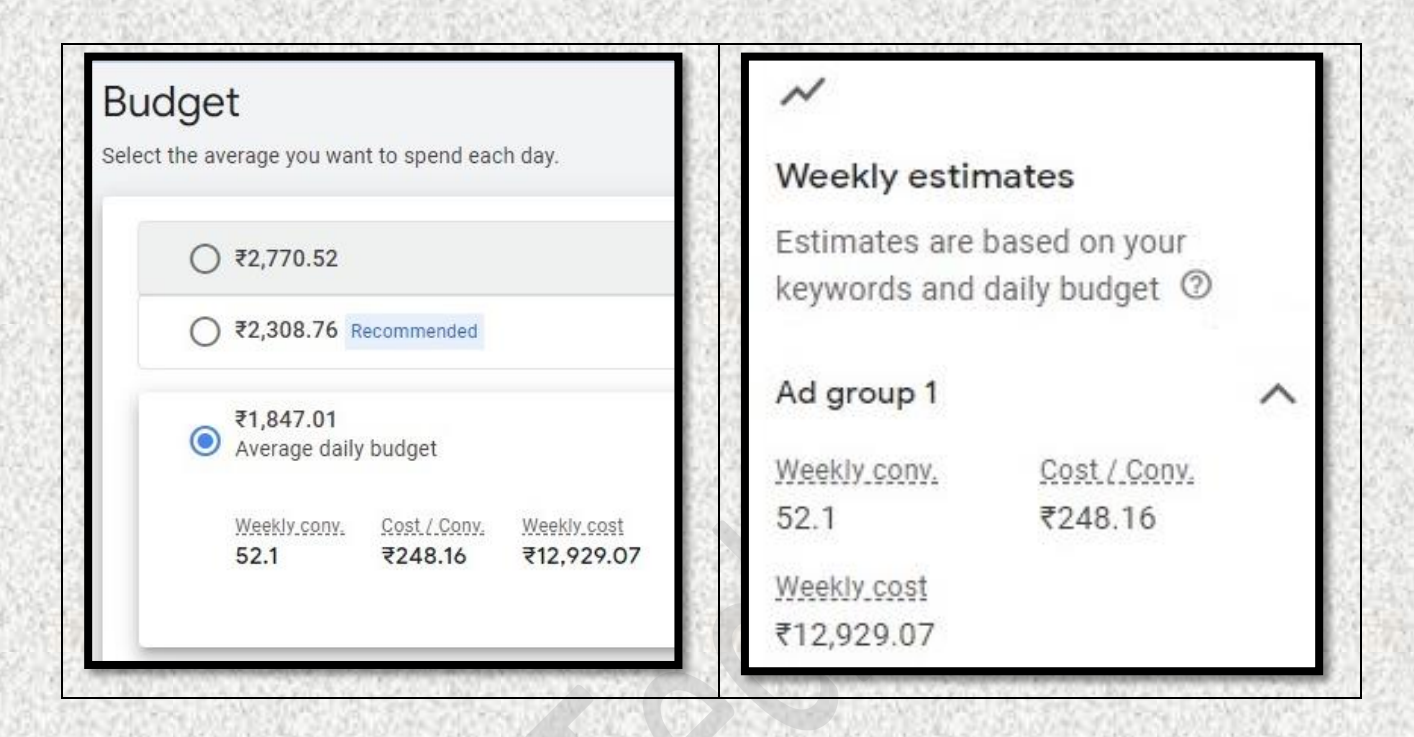

## If result for avg.daily budget increases for particular business

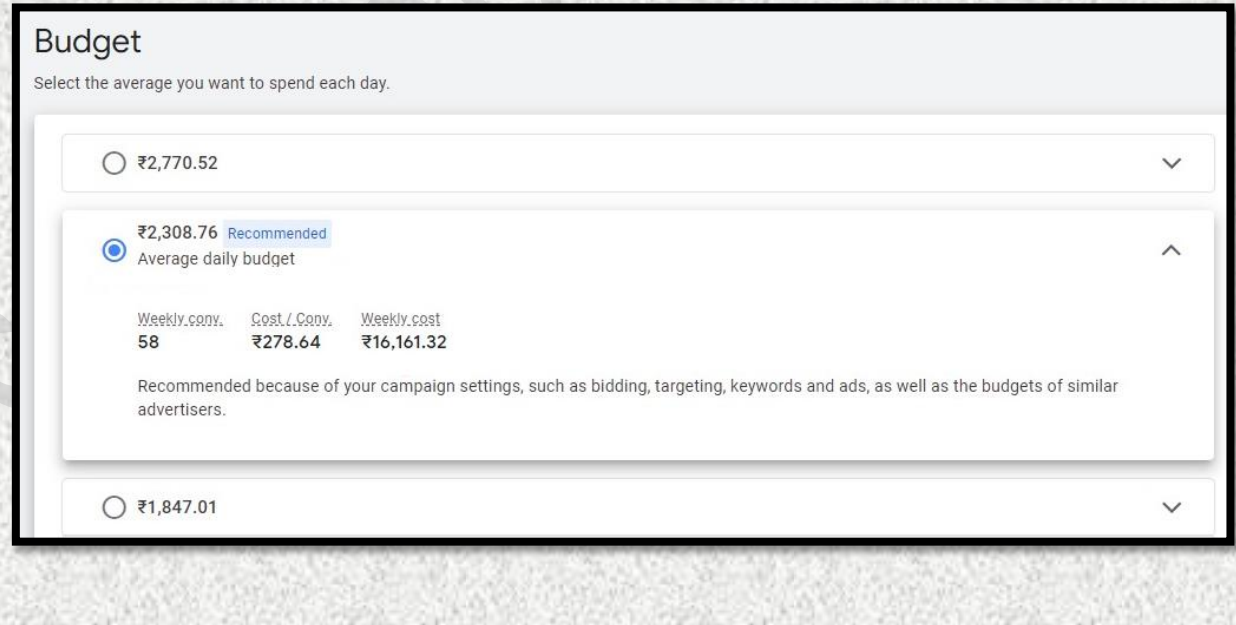

#### **Facebook Ads**

#### What is facebook boost & our Facebook ad technology?

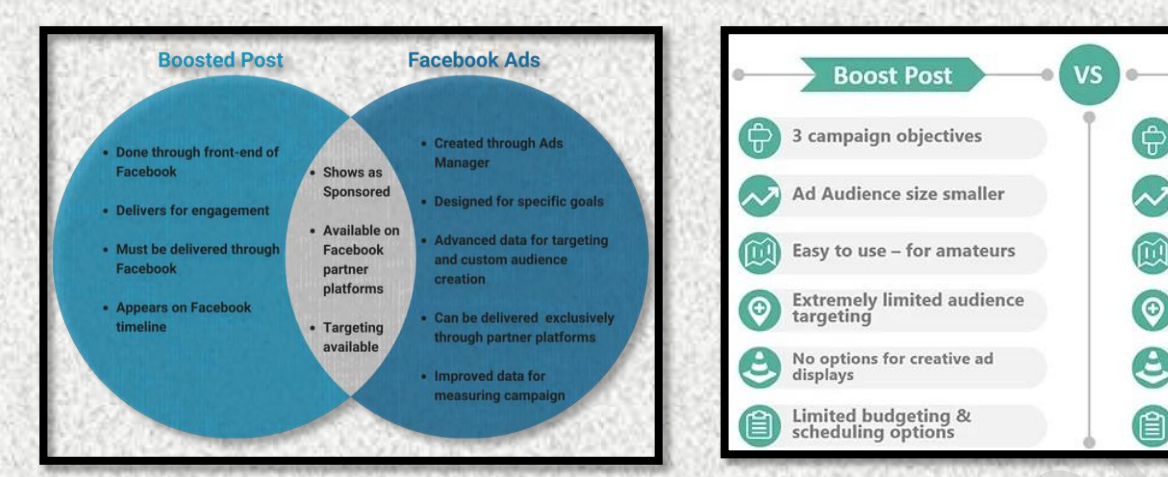

#### Desktop & Mobile view of a Video Ad in Facebook

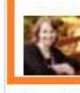

**Author Naomi Rawlings** Sponsored · @

Love's Unfading Light is now available for just \$.77! If you're looking for a new romantic novel to read this night, this limited time offer is certainly worth looking twice at! https://amzn.to/2n93bg9

"A fabulous story and the start to a wonderful series." Roseanna M. White

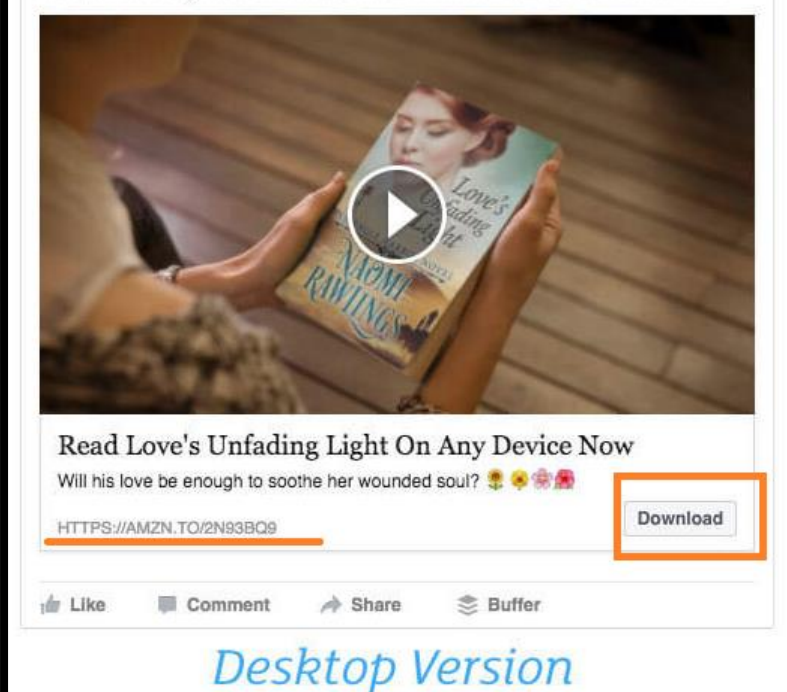

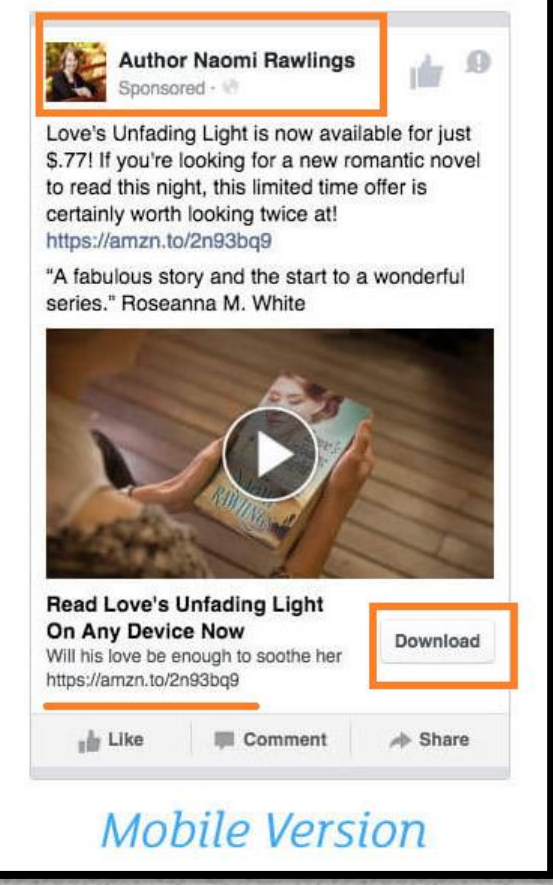

Facebook Ads

11 campaign objectives

Ad Audience size larger

More complicated to use -<br>for pros

**Robust audience targeting** 

Many options for creative<br>ad display

Many budgeting &<br>scheduling options

#### \* Desktop & Mobile view of a Image Ad in Facebook

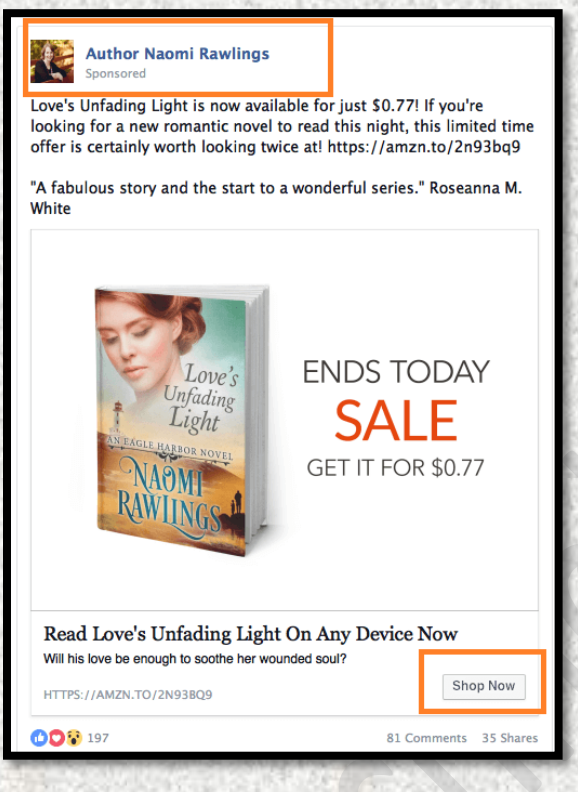

Desktop & Mobile view of a Image Carousel Ad in Facebook

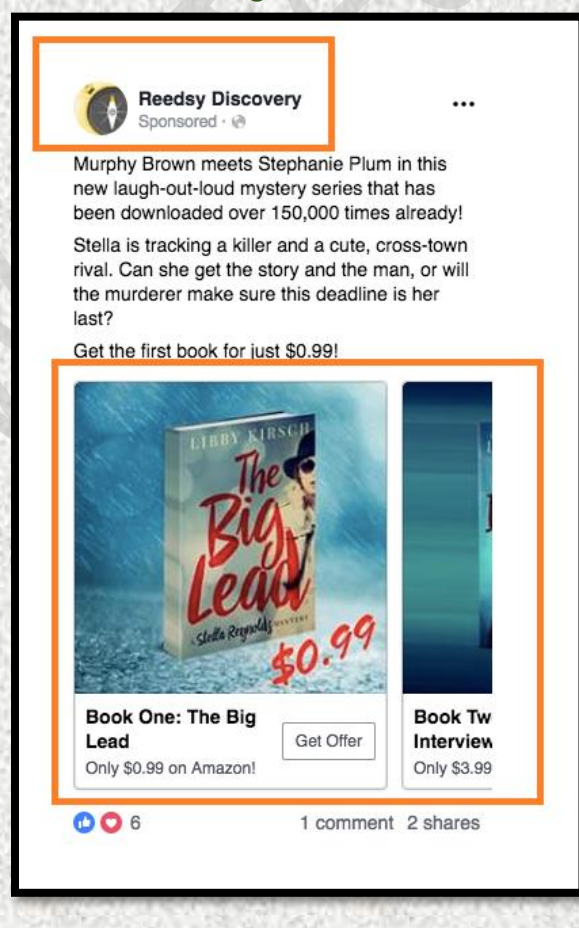

#### Facebook Form Submission

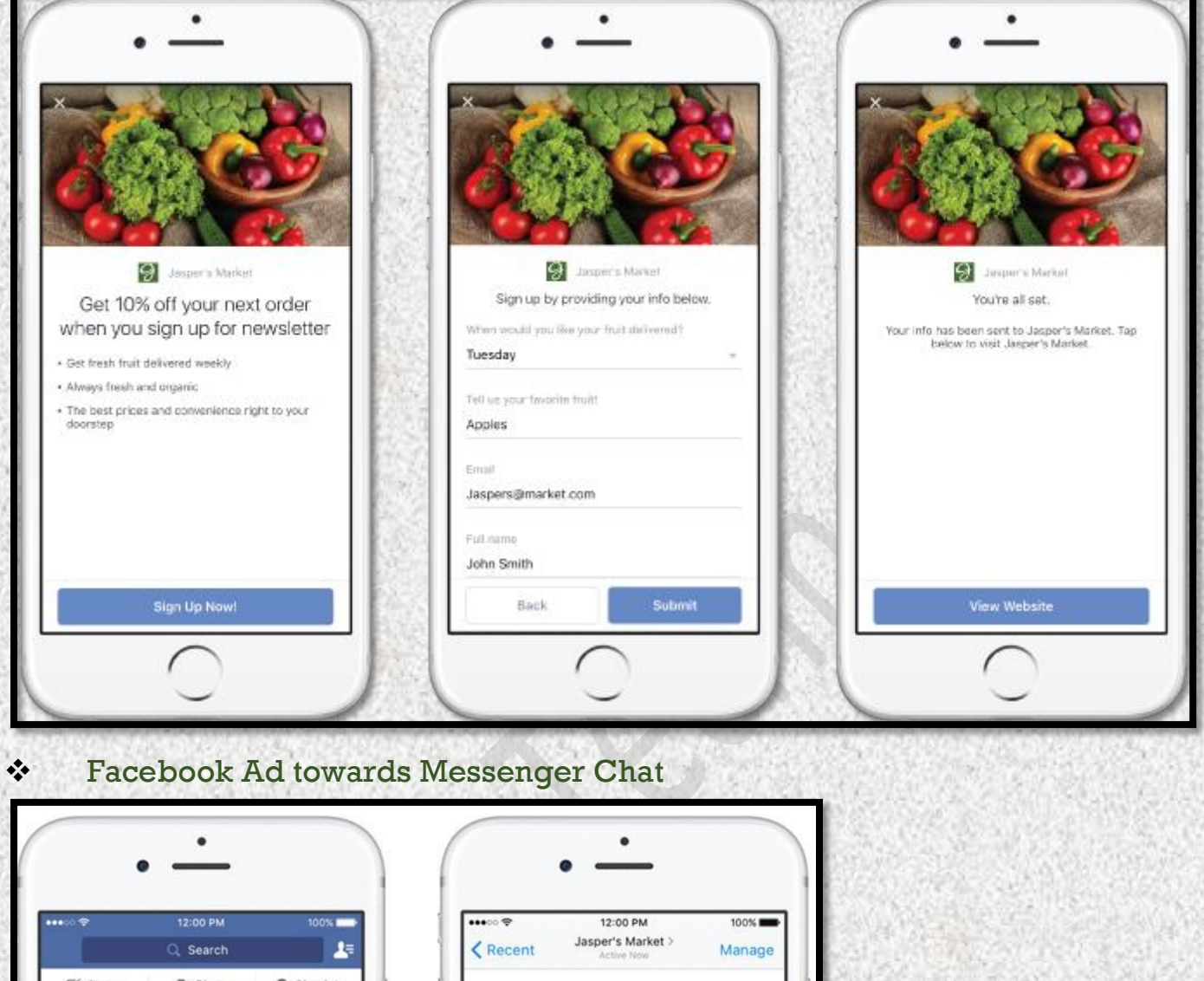

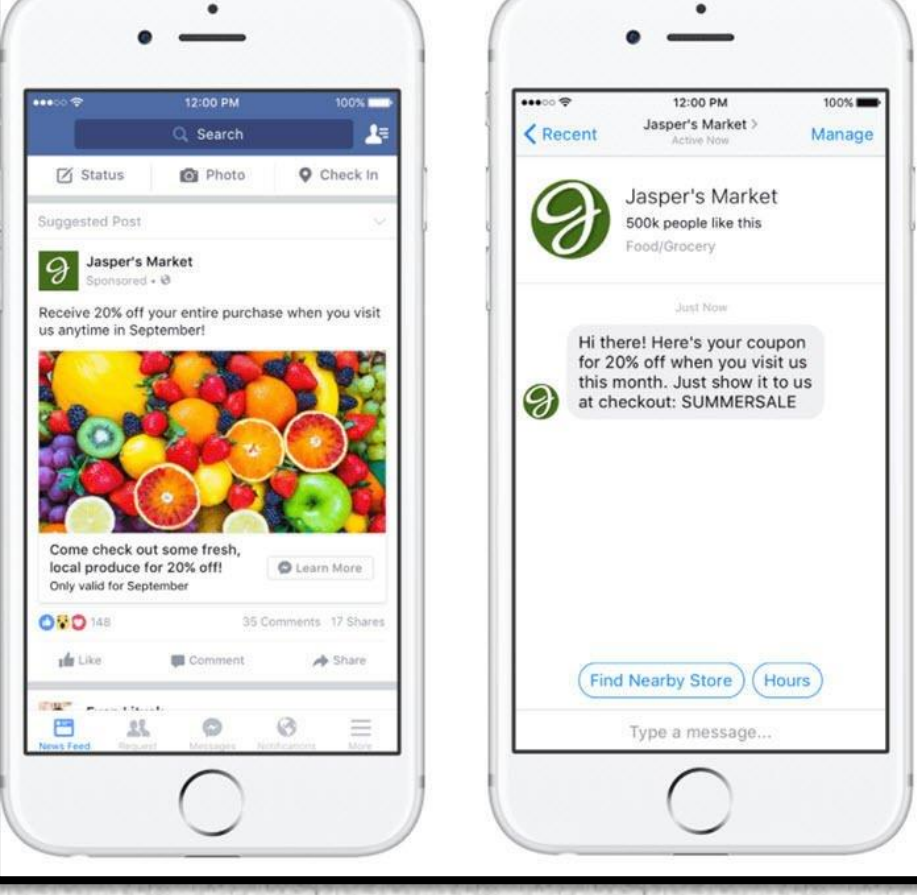

25

#### Facebook Ad towards Call Button

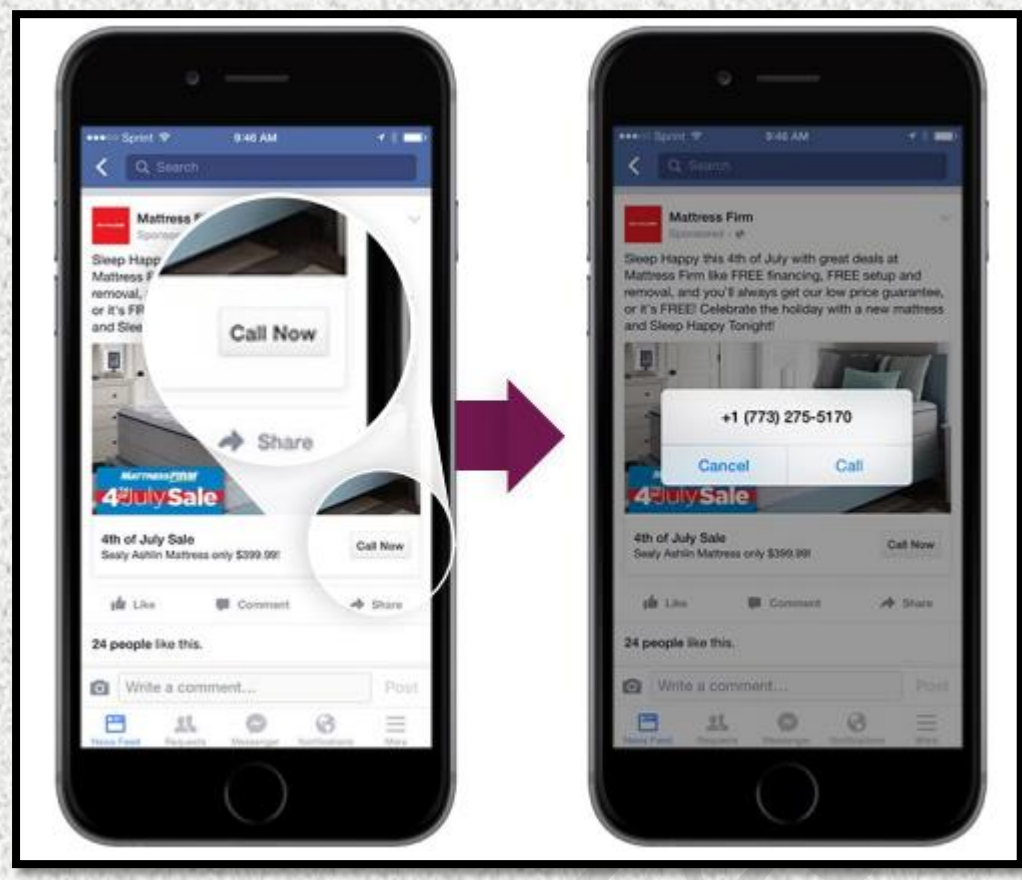

#### Facebook Ad Directing to your WhatsApp

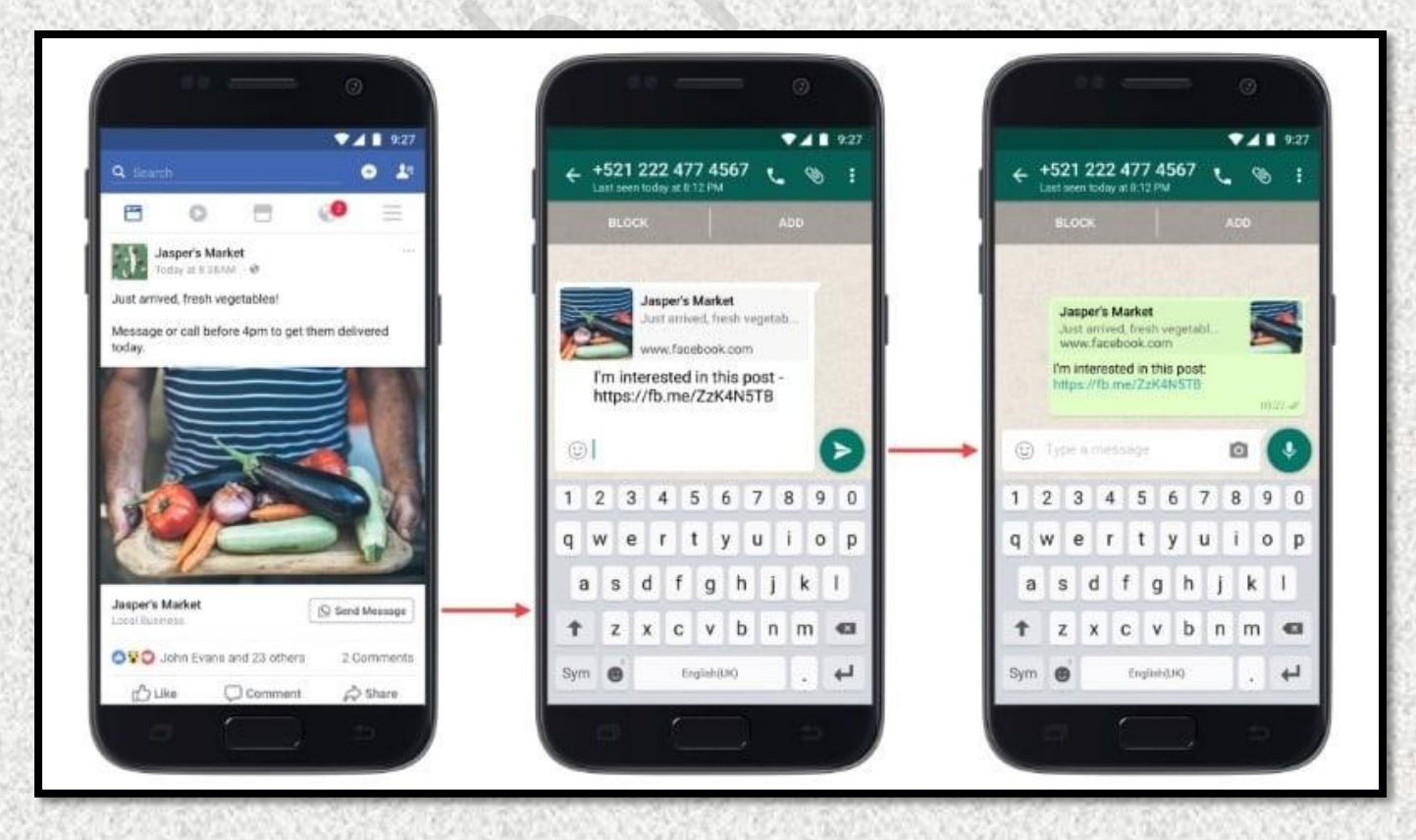

#### Instagram Sponsored Ad

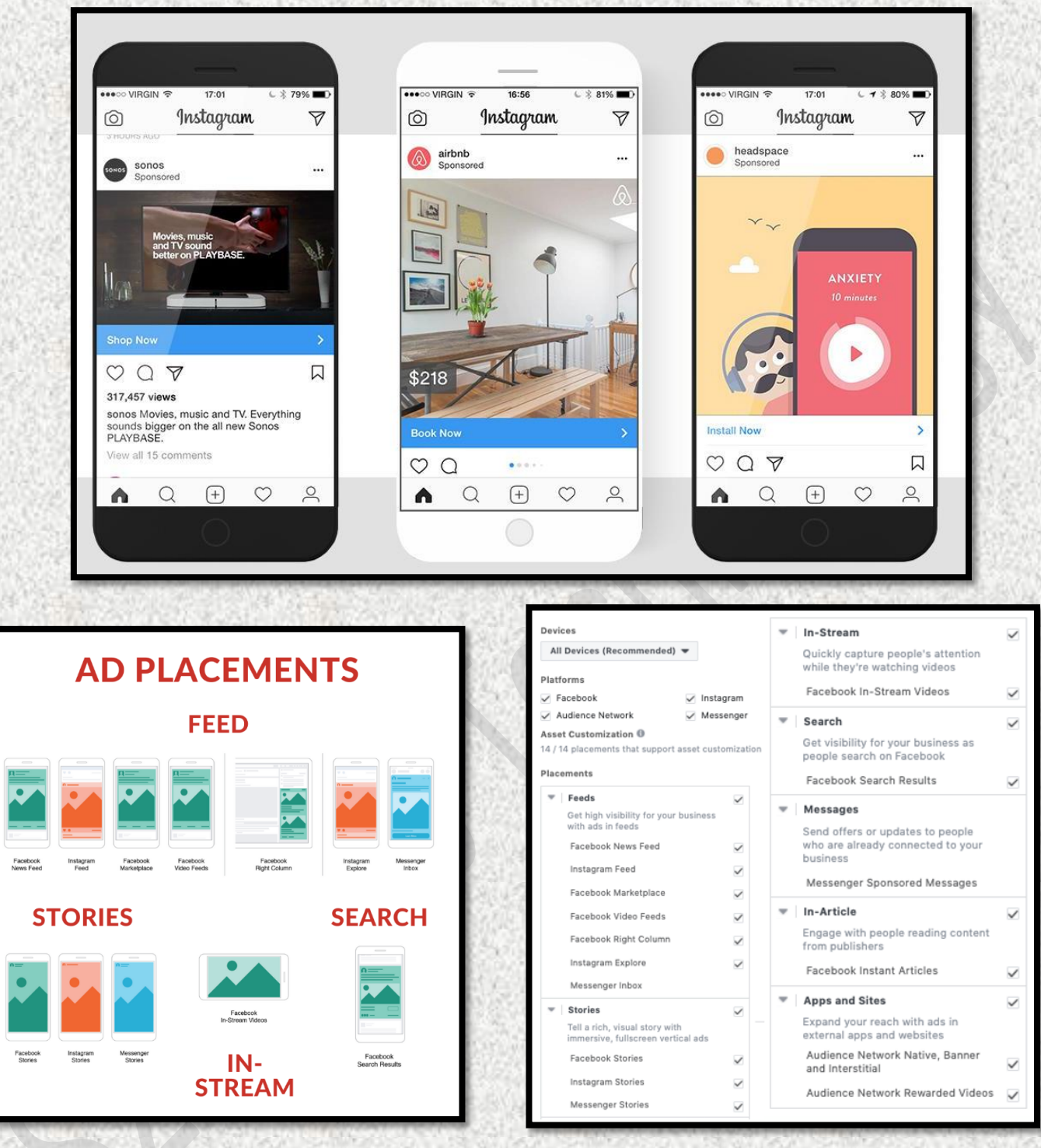

#### How Budget and Leads are calculated in Facebook and Instagram Ads Fixing Minimum Budget and Estimated daily reach. Varies Business to Business

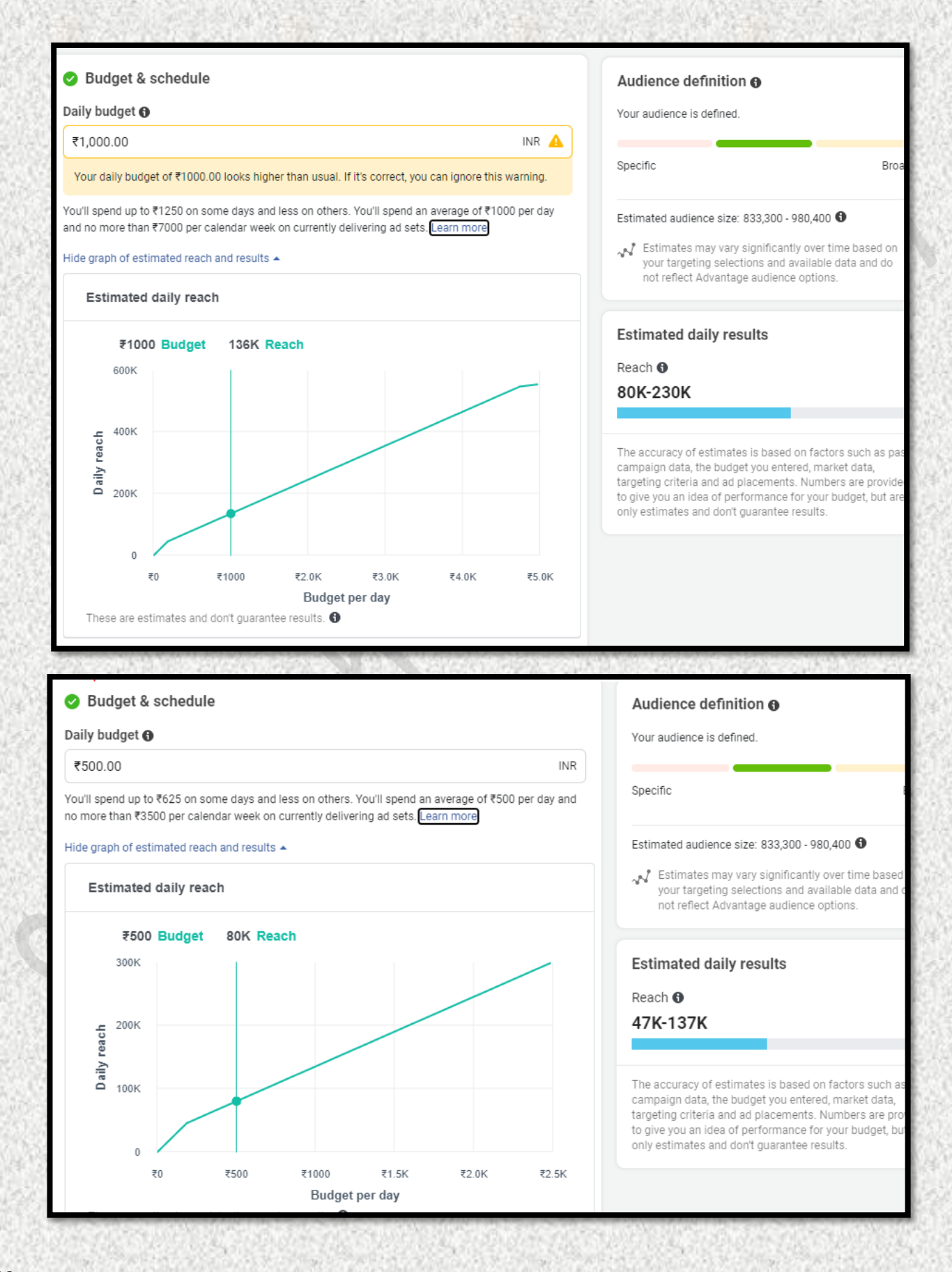

#### Budget & schedule Audience definition @ Daily budget <sup>O</sup> Your audience is defined. ₹2,000.00 **INR** Δ. Specific Broa Your daily budget is set 1,900% higher than this account's average budget of ₹100.00. You'll spend up to ₹2500 on some days and less on others. You'll spend an average of ₹2000 per day Estimated audience size: 833,300 - 980,400 0 and no more than ₹14000 per calendar week on currently delivering ad sets. Learn more Letimates may vary significantly over time based on Hide graph of estimated reach and results ▲ your targeting selections and available data and do not reflect Advantage audience options. Estimated daily reach **Estimated daily results** ₹2.0K Budget 246K Reach Reach <sup>O</sup> 800K 145K-418K 600K reach The accuracy of estimates is based on factors such as pas 400K campaign data, the budget you entered, market data, Daily 1 targeting criteria and ad placements. Numbers are provide to give you an idea of performance for your budget, but are 200K only estimates and don't guarantee results. Reach and Enquiries obtained with minimum Budget varies business to businessAudience definition @ Show more options -Your audience selection is fairly broad. Specific Broad Budget & schedule Estimated audience size: 23.200.000 - 27.300.000 0 Daily budget <sup>O</sup> √ Estimates may vary significantly over time based on ₹1.000.00 **INR** your targeting selections and available data and do not reflect Advantage audience options. You'll spend up to ₹1250 on some days and less on others. You'll spend an average of ₹1000 per day and no more than ₹7000 per calendar week on currently delivering ad sets. Learn more Hide graph of estimated reach and results  $\triangle$ **Estimated daily results** Reach **O Estimated daily Results** 15K-43K ₹1000 Budget 31 Results  $\star$ 200 Conversations <sup>O</sup>  $18 - 52$ Daily results 100 The accuracy of estimates is based on factors such as past campaign data, the budget you entered, market data, targeting criteria and ad placements. Numbers are provided to give you an idea of performance for your budget, but are only estimates and don't guarantee results.  $\Omega$  $\bar{x}0$ ₹1000 ₹2 0K ₹3.0K ₹4.0K ₹5 OK Budget per day

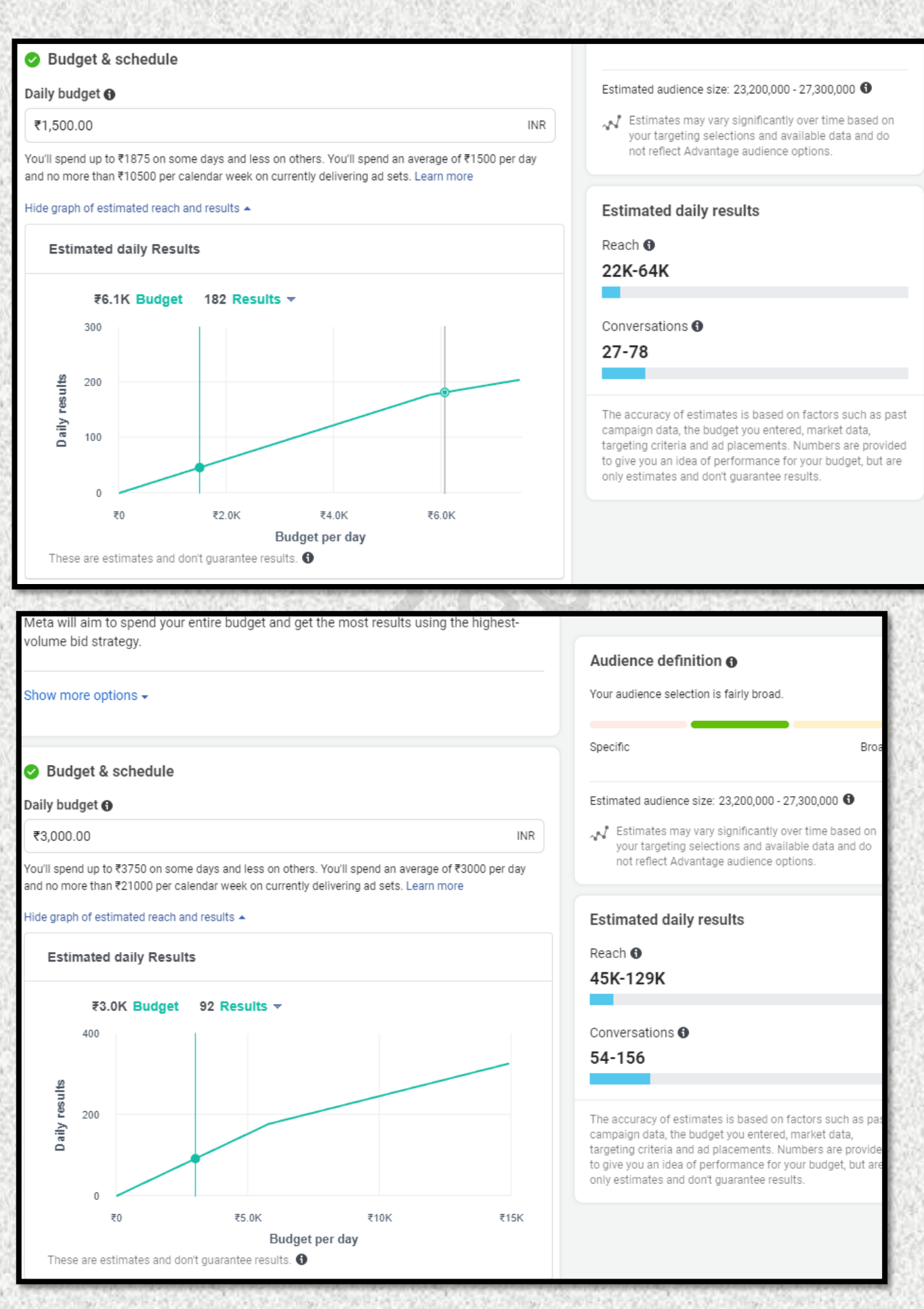

#### Performance Overview While Running Ad

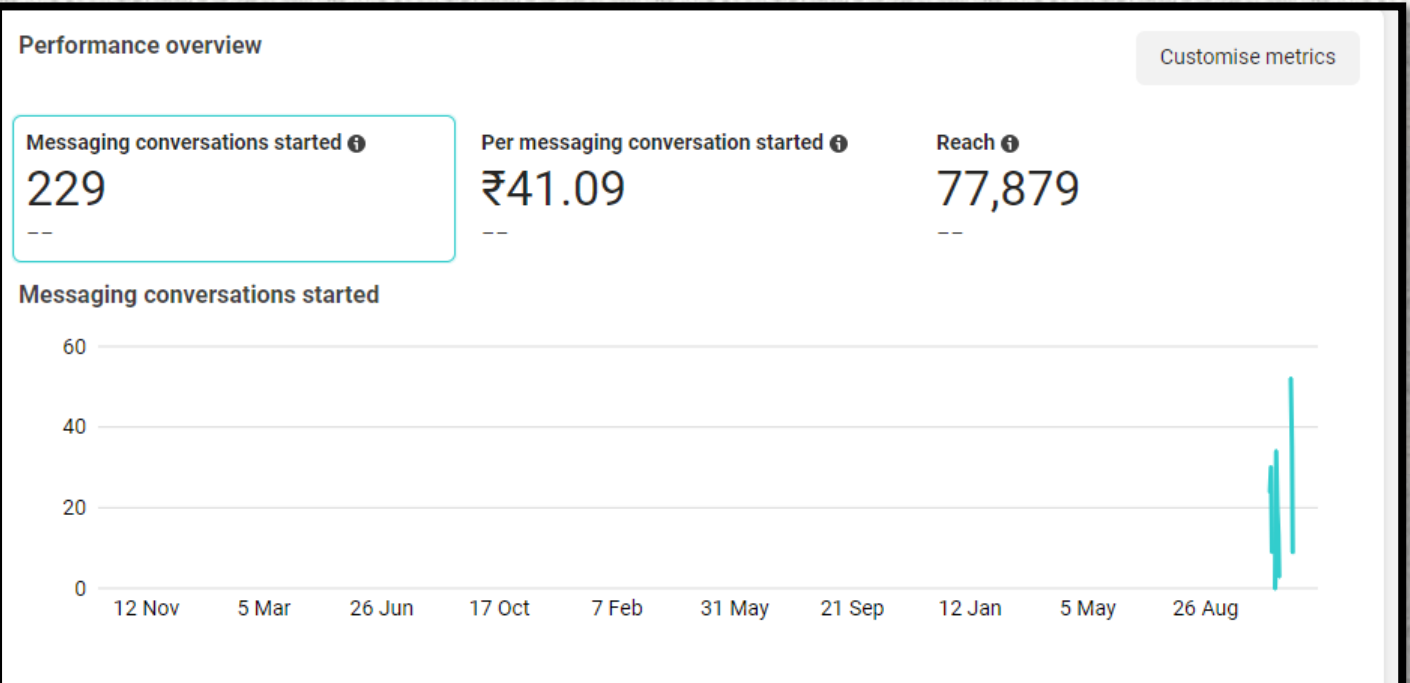

# **5 AD OBJECTIVES**

## **Brand Awareness**

Increase the visibility of your brand.

## **Reach**

Get your Ads in front of the maximum number of users.

**Traffic** Generate more visitors for your website.

## **Engagement**

Increase the number of people that engage with your Ads and posts.

## **Conversions**

Increase the number of users committing to an action (purchasing a product, filling out a contact form, etc.).

WHAT'S YOUR MARKETING OBJECTIVE?

# **Why to maintain Social Media Platform?**

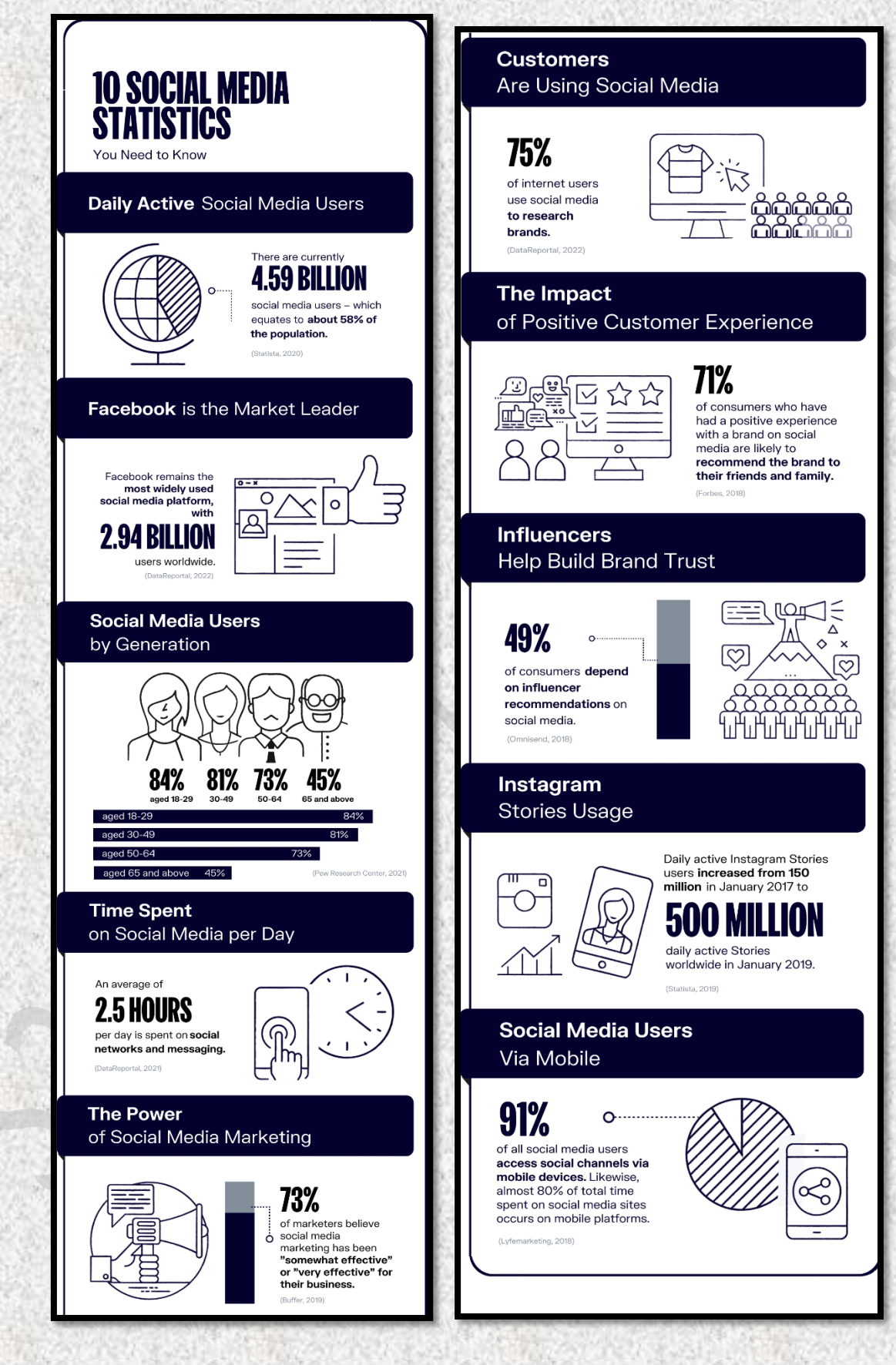

# **YouTube Ads**

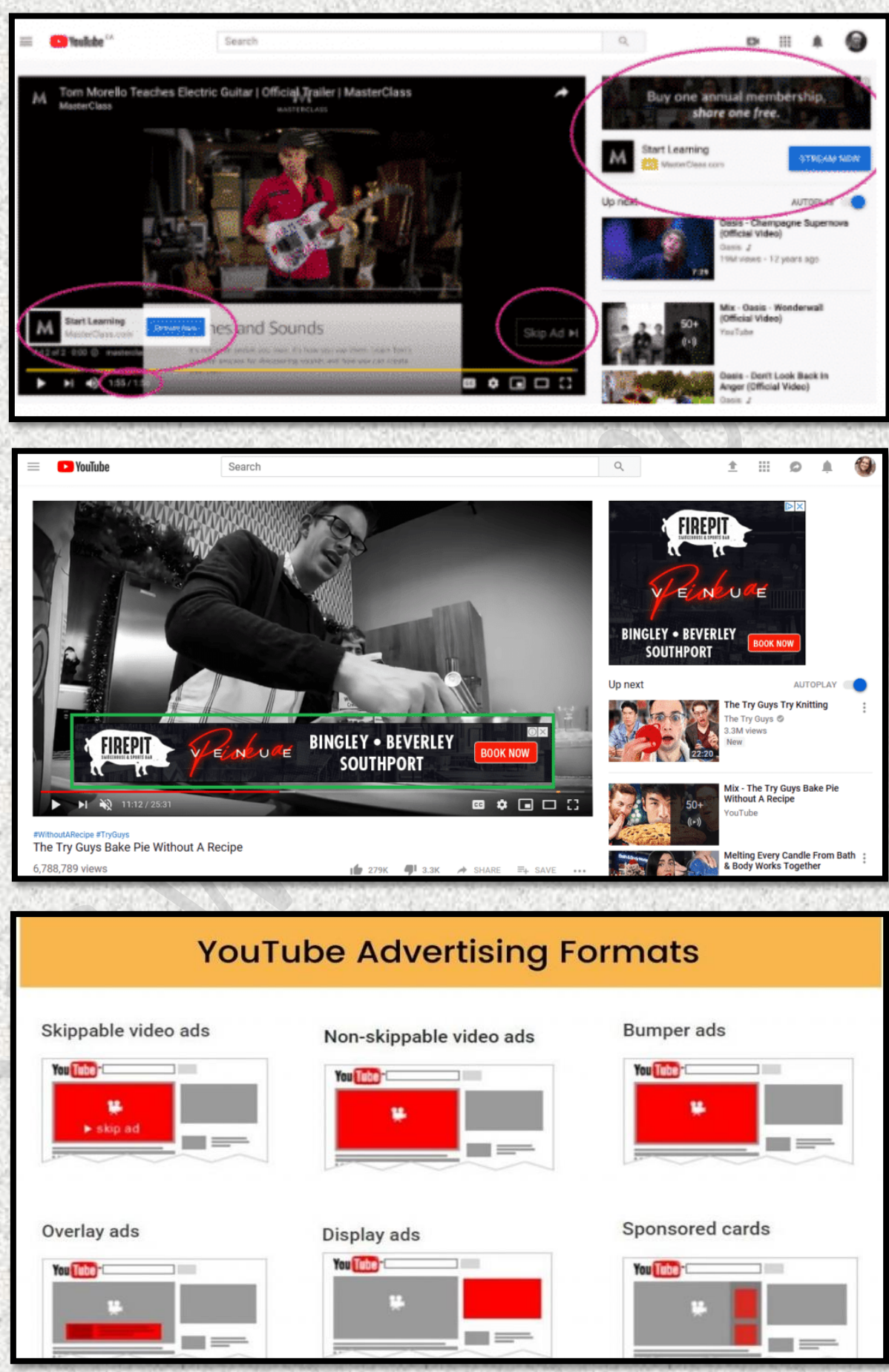

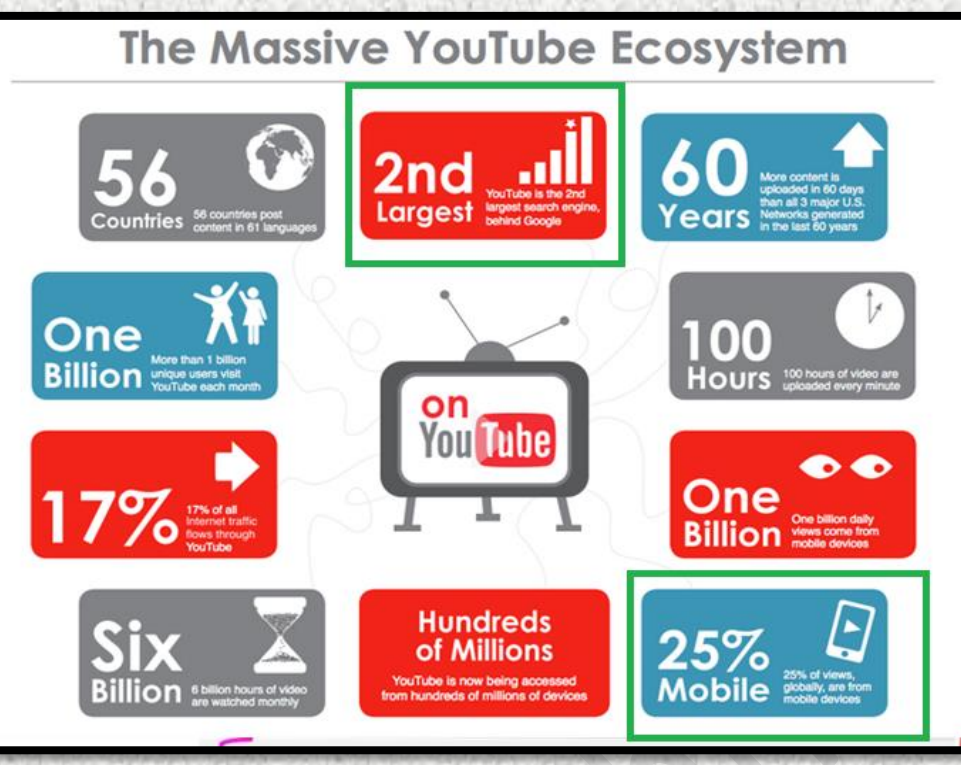

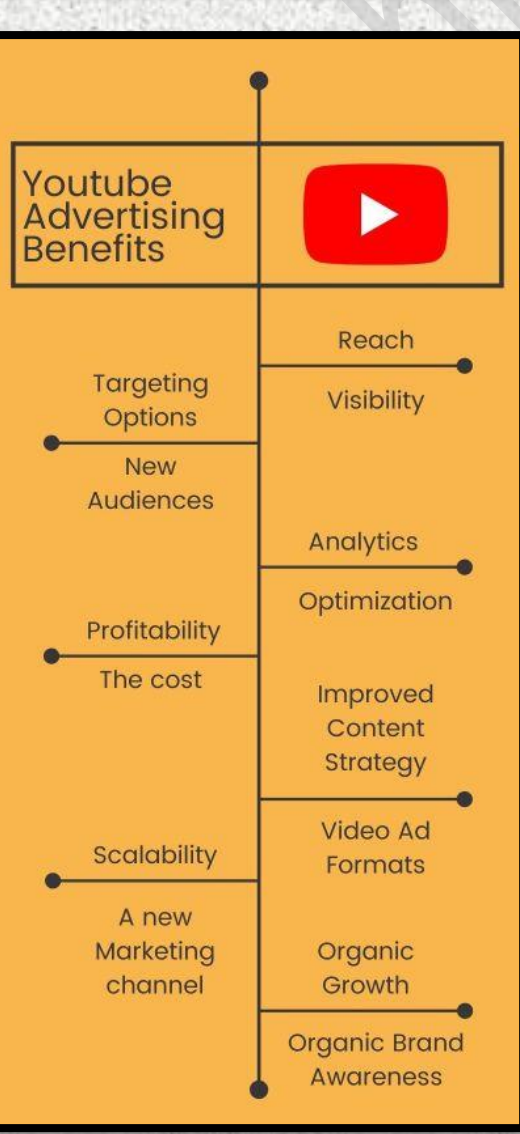

## **Google My Business**

#### **Google My Business is a tool that enables you to manage and optimize your Business Profile on Google**

#### **Photo & video guidelines**

**Make sure your photos and videos follow Google's guidelines and requirements, and comply with Google's content policy.**

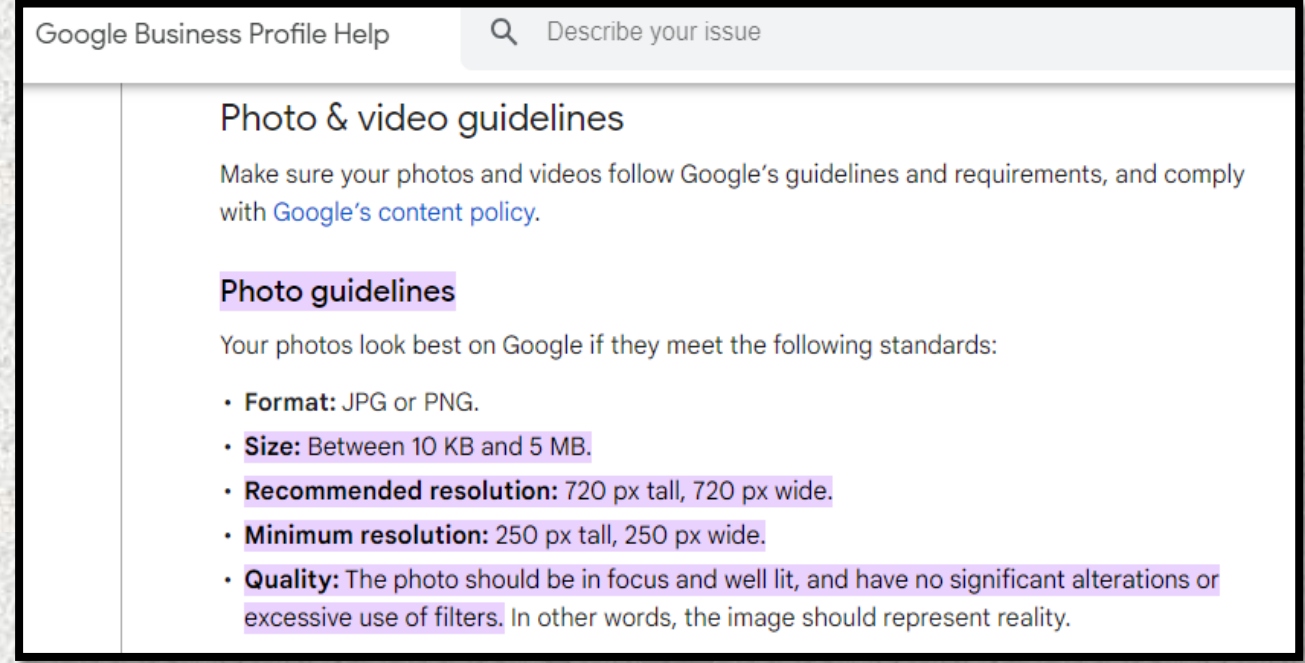

## **Tips for posting media to Maps**

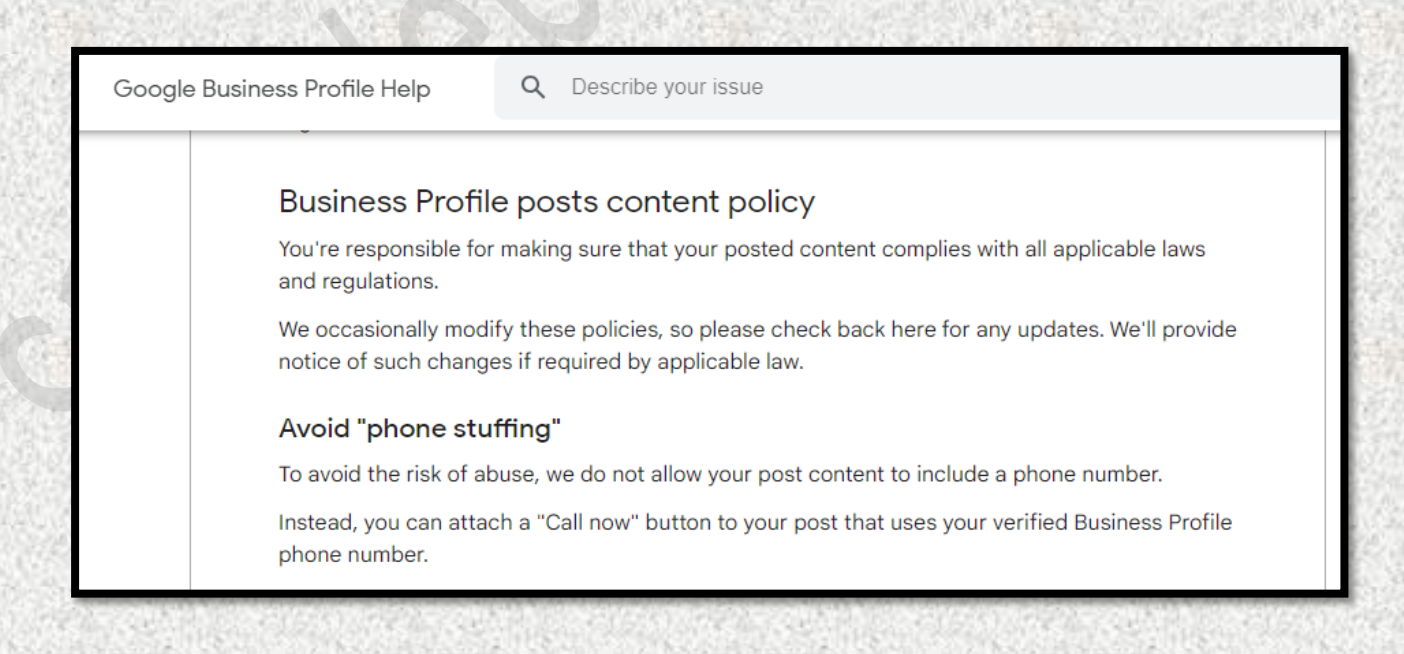

Maps User Contributed Content Policy Help

Q Describe your issue

## Tips for posting media to Maps

High quality photos, videos, and other media help people all over the world find relevant information about places. Low quality media may be removed; quality removals can't be appealed.

Follow these tips for posting high quality media to Maps.

#### Content & formats

- Use media that you captured. Upload media of a place that you captured using a camera. Avoid screenshots, stock photos, GIFs, collages, heavily edited or otherwise manipulated photos, or imagery created by other parties.
- Create the media at the location you're posting to. Relevant photos and videos are created at the location you're posting about.
- Focus on the location. The location should be the primary subject of the content. Media where something other than the place is the main focus, such as selfies that emphasize a person or group, is less helpful for people trying to decide where to go.

Q

Google Business Profile Help

Describe vour issue

Make sure your videos meet the following requirements:

- Duration: Up to 30 seconds long
- File size: Up to 75 MB
- · Resolution: 720p or higher

Maps User Contributed Content Policy Help

Q Describe your issue

#### Stylistic adjustments

- Keep media simple. Minimal stylistic adjustments, such as correcting rotation or improving lighting, can be helpful. For 360 photos, blurring faces and license plates helps protect people's privacy. Avoid excessively dark or rotated images. Avoid adding elements such as borders, text, or collaged images.
- Keep media real. Using filters is OK as long as the media still provides a clear, accurate depiction of the place. Avoid heavy filters.
- High resolution is best. High-resolution images help others see what a place is like. Avoid blurry or out-of-focus imagery.
- · Stable videos are the most helpful. Avoid shaky, out-of-focus, or distorted or corrupted videos.

Q Describe your issue Maps User Contributed Content Policy Help Superimposed text or graphics • Make sure superimposed content is relevant. Promotional content should be relevant to the place that the media is posted for. Other superimposed content may not help people using Maps. . For 360 photos, limit superimposed content to either the top or bottom 25% of the equirectangular image. • For other media, avoid including distracting or inappropriate superimposed content. Q Describe your issue Maps User Contributed Content Policy Help 360 photos . 360 photos wrap 360° without any gaps in the horizon imagery. Images don't have to extend top to bottom. Minor gaps or holes between the top and bottom edges are acceptable, as are minor stitching errors. · The best resolution for 360 photos is at least 4K (a resolution of 3,840 pixels by 2,160 pixels or greater). · Create links between nearby vantage points when connecting 360 photos. Creating links elsewhere may disorient people who are exploring your connected 360 photos for the first time. • Maps may alter connections to improve viewing. When multiple 360 photos are published to one area, connections between them may be automatically generated. To ensure a realistic, connected viewing experience, we may adjust, remove, or create new connections, and adjust the position and orientation of your 360 photos. • Place pins/dots accurately when publishing multiple 360 photos in an area. Using pin/dot proximity or the resulting blue line map visualization to write or draw over the map is distracting to others. Types of photos you can add There are several types of photos you can add to your Business Profile:

- Logo: Help your customers recognize your business on Google. For businesses that have their basic information, such as a phone number or hours of operation, the Business Profile highlights the logo.
- Cover photo: Set a cover photo at the top of your profile that best represents your business. In some instances, this action doesn't guarantee the cover photo will show up as the first image for your business.
- Business photos: Add different photos to highlight features of your business to attract and inform customers. Learn more about business photos.